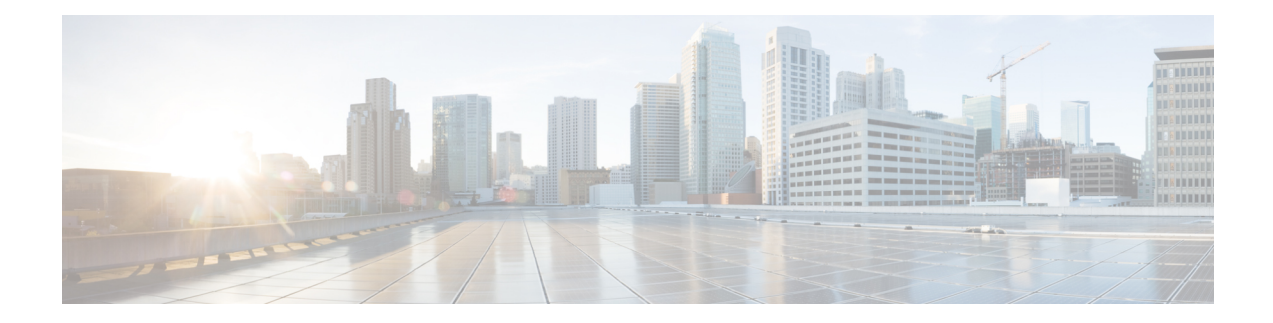

# **Command Line Interface**

Unified CCX provides a command line interface as an alternative to the web administration page to configure and troubleshoot the system.

- [Command](#page-0-0) Line Interface Basics, on page 1
- Show [Commands,](#page-3-0) on page 4
- Set [Commands,](#page-22-0) on page 23
- run [Commands,](#page-30-0) on page 31
- Utils [Commands,](#page-33-0) on page 34
- File [Commands,](#page-51-0) on page 52
- High Availability [Commands,](#page-56-0) on page 57
- Cisco Finesse [Commands,](#page-64-0) on page 65
- Cisco Unified Intelligence Center [Commands,](#page-67-0) on page 68

# <span id="page-0-0"></span>**Command Line Interface Basics**

# **Start CLI Session**

Access the Cisco Unified Contact Center Express (Unified CCX) Command Line Interface (CLI) either remotely or locally using one of these two methods:

- From an SSH-enabled client workstation, use SSH to connect securely to the Unified CCX.
- Access the Unified CCX CLI directly or by using a terminal server that is connected to the serial port. Use this method if a problem exists with the IP address.

To start a CLI session:

### **Procedure**

**Step 1** Perform one of the following tasks:

• From a remote system, use SSH to connect securely to the Cisco CCX Platform. In your SSH client, enter

*ssh adminname@hostname*

where *adminname* specifies the platform administrator ID and *hostname* specifies the hostname that was entered during installation.

For example, **ssh admin@ccx-1**.

• From a direct connection, you receive this prompt automatically:

```
ccx-1 login:
```
where **ccx-1** represents the hostname of the system.

Enter your administrator ID.

In either case, the system prompts you for a password.

#### **Step 2** Enter password.

The CLI prompt displays. The prompt represents the administrator ID, for example:

admin:

### **Get Help with Commands**

You can get two kinds of help for any command:

- Detailed help that includes a definition of the command and an example of its use.
- Short query help that includes only command syntax.

To get detailed help, at the CLI prompt, enter

#### **help** *command*

where *command* specifies the command name or the command and parameter.

#### **Detailed Help Example:**

```
admin:help file list activelog help: This will list active logging files options
are: page - pause output detail - show detailed listing reverse - reverse sort
order date - sort by date size - sort by size file-spec can contain '*' as
wildcards
```

```
admin:file list activelog platform detail 02 Dec,2004 12:00:59 <dir> drf 02
Dec,2004 12:00:59 <dir> log 16 Nov,2004 21:45:43 8,557 enGui.log 27 Oct,2004
11:54:33 47,916 startup.log dir count = 2, file count = 2
```
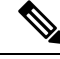

**Note**

If you enter the **help** *command* without specifying the name of a particular command as the optional parameter, the system provides information about the CLI system.

To query only command syntax, at the CLI prompt, enter

*command* **?**

where *command* represents the command name or the command and parameter.

**Query Example**

```
admin:file list activelog?Syntax: file list activelog file-spec [options] file-spec
mandatory file to view options optional page|detail|reverse|[date|size]
```
**Note**

If you enter a **?** after a menu command, such as **set**, it acts like the **Tab** key and lists the commands that are available.

# **Exit Command with Ctrl-C Key Sequence**

You can stop most interactive commands by entering the **Ctrl-C** key sequence.

```
admin:utils system upgrade initiate Warning: Do not close this window without
first exiting the upgrade command. Source: 1) Remote Filesystem 2) DVD/CD q) quit
Please select an option (1 - 2 \text{ or } "q"): Exiting upgrade command. Please wait...
Control-C pressed admin:
```
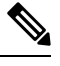

**Note**

If you execute the command **utils system switch-version** and enter **Yes** to start the process, entering **Ctrl-C** exits the command but does not stop the switch-version process.

# **End CLI Session**

To end the CLI session, enter **quit** at the CLI prompt.

If you are logged in remotely, you get logged off, and the SSH session is terminated. If you are logged in locally, you get logged off, and the login prompt appears.

## **Additional CLI Commands**

Besides the commands available on Unified CCX , more commands are available that can be executed as a part of Unified Operating System. For detailed information about all the CLI commands available for the Cisco Unified Operating System, see the *Command Line Interface Reference Guide for Cisco Unified Communications Solutions* available here:

[https://www.cisco.com/en/US/products/sw/voicesw/ps556/prod\\_maintenance\\_guides\\_list.html](https://www.cisco.com/en/US/products/sw/voicesw/ps556/prod_maintenance_guides_list.html)

The following Unified Operating System commands are **not applicable** to Unified CCX :

- delete dscp
- file delete license
- file get license
- file list license
- file view license
- set cert bulk
- set dscp
- set network cluster publisher
- set network dhcp
- set network ipv6 dhcp
- set network ipv6 service
- set network ipv6 static\_address
- show ctl
- show dscp
- show itl
- show network ipv6 settings
- show tech ccm\_service
- run loadxml
- utils sso unavailable

```
Ú
```
**Important**

When **file get** CLI command is used with the **abstime** as an option to collect log files, this filters the files based on the last modified timestamp. If the last modified time is updated, this CLI may not give desired results. Use the log collection feature in RTMT instead to collect the log files.

# <span id="page-3-0"></span>**Show Commands**

Custom values are set on the VVB servers by the VoiceBrowser.properties and SIPSubsystem.properties properties files. The following commands may reset the custom values to their default values:

```
show vvb cache *
show vvb call *
show vvb mrcp *
show vvb http client response timeout
```
### **show uccx version**

This command displays the Unified CCX versions on the active partition and the inactive partition. The inactive version is displayed only if the inactive partition is available.

**Command syntax**

**show uccx version**

**Requirements**

Ш

Level privilege: 0

Command privilege level: 0

Allowed during upgrade: Yes

**Example**

```
admin:show uccx version
Active UCCX Version: 10.5.0.95000-152
Inactive UCCX Version: NA
Command successful.
```
### **show uccx jtapi\_client version**

This command displays the JTAPI client version that the Unified CCX is using on the active and the inactive partitions. The inactive version is displayed only if the inactive partition is available.

**Command syntax**

**show uccx jtapi\_client version**

**Requirements**

Level privilege: 0

Command privilege level: 0

Allowed during upgrade: Yes

**Example**

```
admin:show uccx jtapi_client version
Active:Cisco JTAPI version 9.0(0.96000)-4 Release
Inactive: NA
Command successful.
```
### **show uccx components**

This command displays the various components in Unified CCX for which tracing can be turned on or off from CLI commands. This command is useful when you need the list of components to modify the trace settings of Unified CCX.

#### **Command syntax**

**show uccx components**

**Requirements**

Level privilege: 0

Command privilege level: 0

Allowed during upgrade: Yes

```
admin:show uccx components
Various UCCX components are as follows -
 UCCXEngine
 UCCXCVD
 UCCXEditor
 JTAPI_CLIENT
 UCCXAppAdmin
```
### **show uccx subcomponents**

This command displays the various subcomponents in specific Unified CCX component. This command is useful when you need the list of subcomponents to modify the trace settings of Unified CCX.

#### **Command syntax**

**show uccx subcomponents** *component* **[options]**

#### **Options**

- **component**—(Mandatory) Component such as UCCXEngine or UCCXEditor. For example, some of the UCCX subcomponents for 'UCCX\_ENGINE' component are:
	- APP\_MGR
	- ARCHIVE\_MGR
	- BOOTSTRAP\_MGR
	- CFG\_MGR
	- CHANNEL\_MGR and so on
- **page**—Displays the output one page at a time

#### **Requirements**

Level privilege: 0

Command privilege level: 0

Allowed during upgrade: Yes

**Example**

admin:show uccx subcomponents uccxengine

## **show uccx license**

This command displays various licenses that are configured for Unified CCX and the features which have been activated. This command works only if the Unified CCX Cluster View Daemon (CVD) is running.

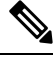

**Note**

This command does not display license-expiry information.For more information about viewing licenses, see the *Cisco Unified Contact Center Express Administration and Operations Guide* .

**Command syntax**

**show uccx license**

**Requirements**

Level privilege: 0

Command privilege level: 0

Allowed during upgrade: Yes

admin:show uccx license

**Example**

```
Configured Licenses:
Package: Cisco Unified CCX Premium
IVR Port(s): 300
Cisco Unified CCX Premium Seat(s): 300
High Availability : Enabled
Cisco Unified CCX Preview Outbound Dialer: Enabled
Cisco Unified CCX Quality Manager Seat(s): 300
Cisco Unified CCX Advanced Quality Manager Seat(s): 300
Cisco Unified CCX Workforce Manager Seat(s): 300
Cisco Unified CCX Compliance Recording Seat(s): 300
Cisco Unified CCX Maximum Agents: 400
Cisco Unified CCX Licensed Outbound IVR Port(s): 150
Cisco Unified CCX Licensed Outbound Agent Seat(s): 150
For dynamic content like the Inbound ports In Use and Outbound IVR Ports/Agent
Seats In Use please check using the Cisco Unified CCX Administration.
```
Command successful.

### **show uccx trace levels**

This command displaysthe names and trace levels of the various Unified CCX components and subcomponents. If the optional component is specified, then the trace settings of all the subcomponents of the specified component are displayed. If both the optional component and subcomponent are specified, then the trace settings of the specified subcomponent of the specified component are displayed.

#### **Command syntax**

**show uccx trace levels [options]**

#### **Options**

- **Component**—Displays the trace levels of all the subcomponents of this component
- **Sub-component**—Displaysthe trace levels of thissubcomponent for the specified component. The trace levels can be displayed only if the component was specified
- **page**—Displays the output one page at a time
- **file**—Stores the output to a file instead of showing it on the console. The name of the file is displayed after the completion of the command

#### **Requirements**

Level privilege: 0

Command privilege level: 0

Allowed during upgrade: Yes

#### **Example**

```
admin:show uccx trace levels UCCXEngine
Trace settings for component 'UCCX_ENGINE' and module are
 ALARM = true
 DEBUGGING = false
 XDEBUGGING1 = false
 XDEBUGGING2 = false
 XDEBUGGING3 = false
 XDEBUGGING4 = false
 XDEBUGGING5 = false
Command successful.
admin:show uccx trace levels UCCXEngine
Trace settings for component 'UCCX_ENGINE' and module are
 ALARM = true
 DEBUGGING = false
 XDEBUGGING1 = false
 XDEBUGGING2 = false
 XDEBUGGING3 = false
 XDEBUGGING4 = false
```
#### Command successful.

XDEBUGGING5 = false

### **show uccx provider ip axl**

This command shows the Unified CCX AXL provider IP address.

**Command syntax**

**show uccx provider ip axl**

- **Requirements**
- Level privilege: 0

Command privilege level: 0

Allowed during upgrade: Yes

#### **Example**

```
admin: show uccx provider ip axl
Cisco Unified Communications Manager IP is 10.78.14.140
Command Successful.
```
# **show uccx provider ip jtapi**

This command shows the Unified CCX JTAPI provider IP address.

**Command syntax**

Ш

**show uccx provider ip jtapi Requirements** Level privilege: 0 Command privilege level: 0 Allowed during upgrade: Yes **Example**

```
admin: show uccx provider ip jtapi
UCCX JTAPI Provider is 10.78.14.140
```

```
Command Successful.
```
# **show uccx provider ip rmcm**

This command shows the Unified CCX Resource Manager-Contact Manager provider IP address.

```
Command syntax
```
**show uccx provider ip rmcm**

**Requirements**

Level privilege: 0

Command privilege level: 0

Allowed during upgrade: Yes

**Example**

admin: show uccx provider ip rmcm UCCX RMCM Provider is 10.78.14.140

Command Successful.

### **show uccx trace file size**

This command shows the trace file size for the specified component.

**Command syntax**

**show uccx trace file size** *[component]*

**Options**

component—(Mandatory) Component such as UCCXEngine or UCCXEditor

**Requirements**

Level privilege: 1

Command privilege level: 1

Allowed during upgrade: Yes

```
admin: show uccx trace file size UCCXEngine
Trace file size for UCCXEngine is 3000000 bytes.
```

```
Command Successful.
```
# **show uccx trace file count**

This commands shows the trace file count for the specified component, which is the maximum number of trace files. The new file overwrites the older files.

**Command syntax**

**show uccx trace file count [component] Options component**—(Mandatory) Component such as UCCXEngine or UCCXEditor **Requirements** Level privilege: 1 Command privilege level: 1 Allowed during upgrade: Yes **Example** admin: show uccx trace file count UCCXEngine Trace file count for UCCXEngine is 300. Command Successful.

### **show uccx livedata connections**

This command displays the status of the Socket.IO service and the following details of the LiveData connection:

- Total Active Client Connections to Socket.IO server.
- Total Long Polling clients connected to Socket.IO server.

#### **Command syntax**

**show uccx livedata connections**

#### **Requirements**

Level privilege: 0

Command privilege level: 0

Allowed during upgrade: Yes

```
admin:show uccx socketio connection
Server Status: Active
Client Count: 2 (polling: 1)
```
Ш

Command successful.

### **show tls server min-version**

This command allows you to show the minimum TLS version in the server that is currently configured.

**Command syntax**

**show tls server min-version [tls server minVersion]**

**Options**

**tls server minVersion**—Refers to 1.0 (TLS Version 1.0), 1.1 (TLS Version 1.1), and 1.2 (TLS Version 1.2)

**Requirements**

Level privilege: 1

Command privilege level: 1

Allowed during upgrade: No

#### **Example**

```
admin:show tls server min-version
The server tls min-version is set to 1.2
Command successful
```
# **show tls client min-version**

This command allows you to show the minimum TLS version in the client that is currently configured.

**Command syntax**

**show tls client min-version [tls client minVersion]**

**Options**

**tls client minVersion**—Refers to 1.0 (TLS Version 1.0), 1.1 (TLS Version 1.1), and 1.2 (TLS Version 1.2)

#### **Requirements**

Level privilege: 1

Command privilege level: 1

Allowed during upgrade: No

```
admin:show tls client min-version
The client tls min-version is set to 1.2
Command successful
```
### **show uccx tech dbserver all**

This command runs the commands **show uccx tech dbserver log diagnostic** and **show uccx tech dbserver status** in succession and stores the output of the commands in a file.

**Command syntax**

**show uccx tech dbserver all**

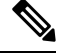

The name of the file containing the output from each **show uccx tech** command run is automatically generated by the command script. The file path and filename are displayed after the completion of the operation. **Note**

#### **Requirements**

Level privilege: 0

Command privilege level: 0

Allowed during upgrade: Yes

#### **Example**

```
admin:show uccx tech dbserver all
This operation may take a few minutes to complete. Please wait...
Output is in file: uccx/cli/DbServerAll_1250664874580.txt
Command successful.
```
### **show uccx tech dbserver log diagnostic**

**Command syntax**

This command checks for the existence of Informix assertion failure and shared memory dump logs. If logs exist, the name and path of the log files are displayed.

**show uccx tech dbserver log diagnostic [options] Options page**—Displays the output one page at a time **Requirements** Level privilege: 0 Command privilege level: 0 Allowed during upgrade: Yes **Example** admin:show uccx tech dbserver log diagnostic This operation may take a few minutes to complete. Please wait... The following diagnostic logs are available for the UC database server. core/log.txt core/gskit.log

Command successful.

### **show uccx tech dbserver status**

This command outputs a detailed status report of the Unified CCX database server (IDSengine) instance, that is **onstat -a** to a txt file.

#### **Command syntax**

**show uccx tech dbserver status**

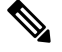

**Note**

The name of the file is automatically generated by the command script. The file path and filename are displayed after the completion of the operation.

#### **Requirements**

Level privilege—0

Command privilege level—0

Allowed during upgrade—Yes

#### **Example**

```
admin:show uccx tech dbserver status
This operation may take a few minutes to complete. Please wait...
Output is in file: uccx/cli/DbServerStatus_1250666138379.txt
Command successful.
```
### **show uccx dbcontents**

This command dumps the contents of the specified database. This command can be used to recreate a customer database on a test system for troubleshooting. For each Unified CCX database table, a dump csv file is created. Because there are huge numbers of files, these files are created in a subdirectory which will have the name as DbContents <TIMESTAMP>. After the completion of the command, the subdirectory name and subdirectory path are displayed.

#### **Command syntax**

**show uccx dbcontents database\_name**

**Arguments**

**database\_name**—(Mandatory) Database whose contents will be output to CSV file

#### **Requirements**

Level privilege: 1

Command privilege level: 1

Allowed during upgrade: No **Example** admin:show uccx dbcontents db\_cra This operation may take a few minutes to complete. Please wait... Database contents dump is in directory: uccx/cli/DbContents\_1250666234370

```
Command successful.
```
### **show uccx dbtable schema**

This command displays the column names of the specified table.

**Command syntax**

#### **show uccx dbtable schema database\_name table\_name [options]**

#### **Arguments**

database name—(Mandatory) Name of the database (db cra, db cra repository etc.,) in which the table resides

table\_name—(Mandatory) Name of the table

#### **Options**

page—Displays the output one page at a time

#### **Requirements**

Level privilege: 0

Command privilege level: 0

Allowed during upgrade: Yes

#### **Example**

```
admin:show uccx dbtable schema db_cra_repository documentsfiletbl
List of columns in table 'documentsfiletbl' in database 'db_cra_repository' is -
filename (nvarchar)
parentfolderid (nvarchar)
payload (blob)
lastmodifystamp (datetime year to fraction(3))
lastmodifyuser (nvarchar)
length (int)
checksum (int)
Command successful.
```
**show uccx dbschema**

This command outputs the schema for all the tables, views, and stored procedures in the specified database to a text file. The output consists of SQL statements that are necessary to replicate a specified database. The IDS "dbschema" utility is used to create the file. This command only displays the DB schema; it does not provide any data in the tables.

#### **Command syntax**

Ш

**show uccx dbschema database\_name**

#### **Arguments**

**database\_name**—(Mandatory) Name of the database whose schema will be output

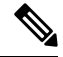

The name of the file containing the schema is automatically generated by the command script. The file path and filename are displayed after the completion of the operation. **Note**

#### **Requirements**

Level privilege: 0

Command privilege level: 0

Allowed during upgrade: Yes

**Example**

```
admin:show uccx dbschema db_cra
Output is in file: uccx/cli/schema db cra 080212-110543.txt
```
### **show uccx dbtable list**

This command displays the names of all the tables contained in the specified Unified CCX IDS database. The database names can be db\_cra, db\_cra\_repository, FCRasSvr, sysmaster.

#### **Command syntax**

**show uccx dbtable list database\_name [options]**

#### **Arguments**

database\_name—(Mandatory) Database name where tables reside

#### **Options**

page—Displays the output one page at a time

#### **Requirements**

Level privilege: 0

Command privilege level: 0

Allowed during upgrade: Yes

```
admin:show uccx dbtable list
db craList of tables in database 'db cra' is -
agentconnectiondetail
agentroutingsetting
agentstatedetail
application
areacode
campaign
campaigncsqmap
```

```
configlog
 configschema
 configschemacolumn
configseed
…
…
teamcsqmapping
workflowtask
 Command successful.
```
### **show uccx dbserver disk**

This command displays information for each storage space (chunks and dbspaces).

**Command syntax**

**show uccx dbserver disk [options]**

#### **Options**

**page**—Displays the output one page at a time

**file**—Outputs the information to a .txt file. The filename is generated dynamically at runtime and the filename and path are displayed to user after the completion of the operation.

#### **Requirements**

Level privilege: 0

Command privilege level: 0

Allowed during upgrade: Yes

```
admin:show uccx dbserver disk<br>SNO. DATABASE NAME TOTAL
             TOTAL SIZE (MB) USED SIZE (MB) FREE SIZE (MB) PERCENT
FREE
---- ------------------ --------------- -------------- -------------- ------------
1 rootdbs 358.4 66.3 292.1
81%
2 log_dbs 317.4 307.3 10.1
3\frac{8}{3}3 db_cra 512.0 8.8 503.2
98%
4 db_hist 13000.0 3651.4 9348.6
71%<br>5
   db_cra_repository 10.2 2.9 7.3
71%
   db frascal 512.0 2.8 509.2
99%temp_uccx 1572.9 0.1 1572.7
99%
   uccx sbspace 3145.7 2988.1 157.6
5%
9 uccx er 204.8 0.1 204.7
99%
   uccx ersb 1572.9 1494.1 78.8
5%
```

```
CHUNK NO. OFFSET TOTAL SIZE (MB) FREE SIZE (MB) FILENAME
--------- ------ --------------- --------------
---------------------------------------------
1 0 358.4 292.1
/var/opt/cisco/uccx/db/root_uccx_dbs
2 0 \overline{3}17.4 10.1 /var/opt/cisco/uccx/db/log_dbs<br>3 0 512.0 503.2 /var/opt/cisco/uccx/db/db cradb
                               503.2 /var/opt/cisco/uccx/db/db cra dbs
4 0 13000.0 9348.6 /common/var-uccx/dbc/db_hist_dbs
5 0 10.2 7.3
/var/opt/cisco/uccx/db/db_cra_repository_dbs
6 0 512.0 509.2
/var/opt/cisco/uccx/db/db_frascal_dbs
7 0 1572.9 1572.8 /common/var-uccx/dbc/temp uccx dbs
8 0 3145.7 157.6
/var/opt/cisco/uccx/db/uccx_sbspace_dbs
9 0 \sqrt{204.8} 204.7 /common/var-uccx/dbc/uccx_er_dbs
10 0 1572.9 78.8 /common/var-uccx/dbc/uccx_ersb_dbs
```
### **show uccx dbserver sessions all**

This command displays detailed session and SQL-related information for each database user session. The content of the information displayed is equivalent to running the IDS command **onstat -g ses** for each active session.

#### **Command syntax**

**show uccx dbserver sessions all [options]**

#### **Options**

- page—Displays the output one page at a time
- file—Outputs the information to a txt file. The filename is generated dynamically at runtime and the filename and path are displayed to user after the completion of the operation.

#### **Requirements**

Level privilege: 0

Command privilege level: 0

Allowed during upgrade: Yes

```
admin:show uccx dbserver sessions all
IBM Informix Dynamic Server Version 10.00.UC5XD -- On-Line -- Up 58 days 02:26:37
-- 444676 Kbytes
session #RSAM total used dynamic
id user tty pid hostname threads memory memory explain<br>27 cudbeven - 6750 crslnx 1 151552 75400 off
       cudbeven - 6750 crslnx 1
tid name rstcb flags curstk status
75 sqlexec 52477164 Y--P--- 4208 cond wait(netnorm)
```
Memory pools count 2<br>name class addr totalsize freesize #allocfrag #freefrag 27 V 5309a020 147456 73704 148 50 27\*O0 V 5442f020 4096 2448 1 1 name free used name free used overhead 0 3296 scb 0 96 opentable 0 6456 filetable 0 1088 sqscb info scb sqscb optofc pdqpriority sqlstats optcompind directives<br>52fda4d0 53234018 0 0 0 0 1 52fda4d0 53234018 0 0 0 0 1 Sess SQL Current Iso Lock SQL ISAM F.E.<br>Id Stmt type Database Iso Lock SQL ISAM F.E. Id Stmt type Database Lvl Mode ERR ERR Vers Explain<br>27 - uccxdirdb CR Wait 30 0 0 9.03 Off 27 - CR Wait 30 0 0 9.03 Off Last parsed SQL statement : SELECT FIRST 100 \*, CAST(Timestamp AS varchar(32)) AS strTimestamp, CAST(Object Id AS varchar(64)) AS strObject Id FROM UccxDb: DbChangeEventQ WHERE EventId > ? ORDER BY EventId ASC

### **show uccx dbserver session**

This command displays detailed session and SQL-related information for a specific session, which represents a user connected to the database server. The content of the information displayed is equivalent to running the IDS command **onstat -g ses** for an active session specified by the session-id.

**Command syntax**

**show uccx dbserver session session\_id [options]**

#### **Arguments**

session id—(Mandatory) The Informix session ID number

#### **Options**

**page**—Displays the output one page at a time

**file**—Outputs the information to a .txt file. The filename is generated dynamically at runtime and the filename and path are displayed to user after the completion of the operation.

#### **Requirements**

Level privilege: 0

Command privilege level: 0

Allowed during upgrade: Yes

```
admin:show uccx dbserver session 58
IBM Informix Dynamic Server Version 11.50.UC4 -- On-Line -- Up 14 days 04:43:40
-- 254160 Kbytes
session effective #RSAM total used
    dynamic
id user user tty pid hostname threads memory memory
```
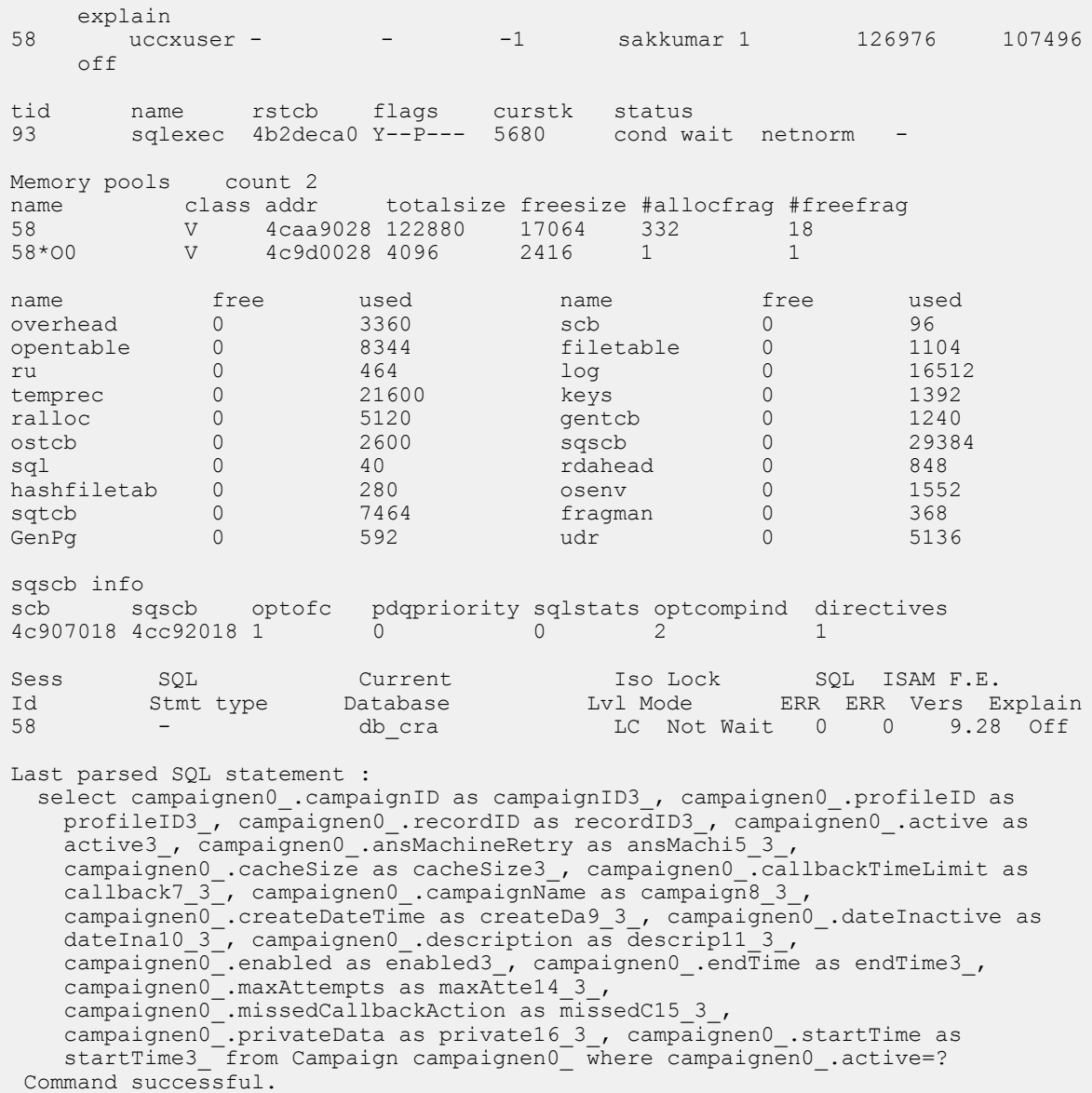

# **show uccx dbserver sessions list**

This command displays a one-line summary of each active Unified CCX database session. The summary includes the database name, username, session ID, and process ID. The session ID information can be used to display more detailed information about a specified session using the **show uccxdbserver session**command.

#### **Command syntax**

**show uccx dbserver sessions list [options]**

**Options**

**page**—Displays the output one page at a time

**Requirements**

Level privilege: 0

Command privilege level: 0

Allowed during upgrade: Yes

#### **Example**

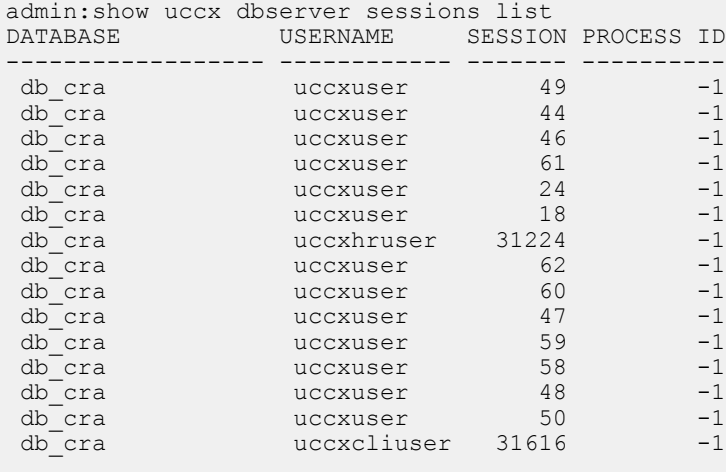

Command successful.

### **show uccx dbserver user list**

This command displays a one-line summary of each active uccx database user. The summary includes the database name, session ID and process ID. The session ID information can be used to display more detailed information about a specified user session using the **show Unified CCX dbserver session** command.

#### **Command syntax**

**show uccx dbserver user list [option]**

**Option**

**page**—Displays the output one page at a time

#### **Requirements**

Level privilege: 0

Command privilege level: 0

Allowed during upgrade: Yes

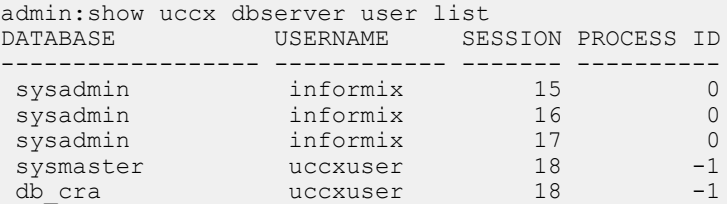

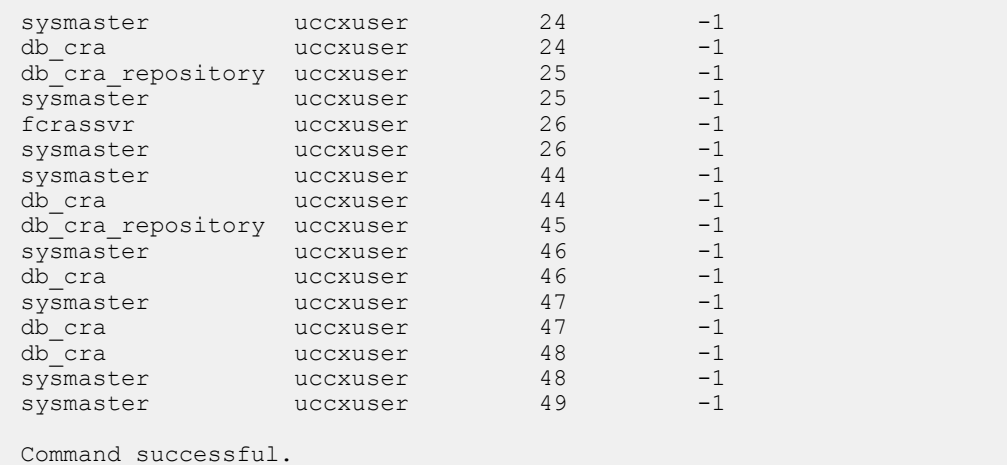

# **show uccx dbserver user waiting**

This command displays a one-line summary of each Unified CCX database user and also displays whether a user session is waiting for a resource.

#### **Command syntax**

**show uccx dbserver user waiting [option]**

#### **Option**

page—Displays the output one page at a time

#### **Requirements**

Level privilege: 0

Command privilege level: 0

Allowed during upgrade: Yes

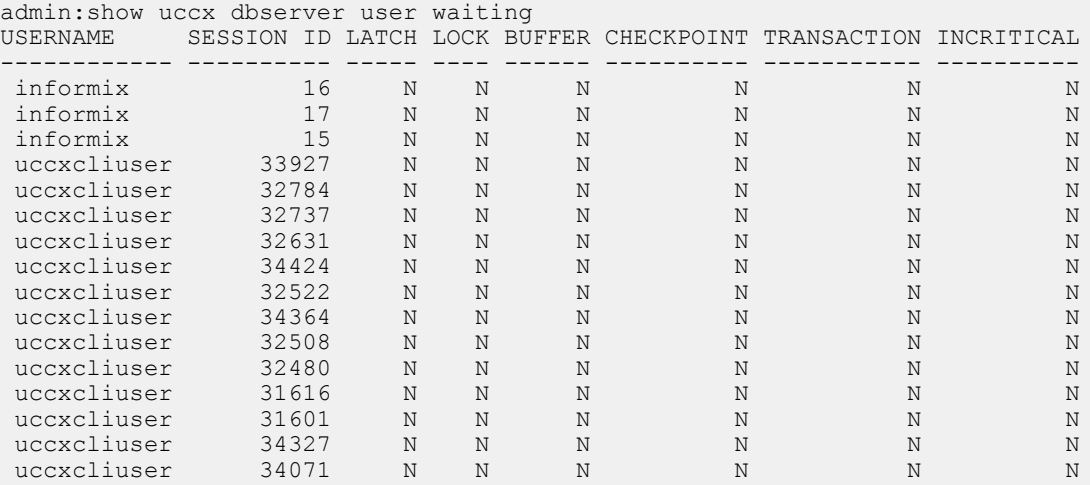

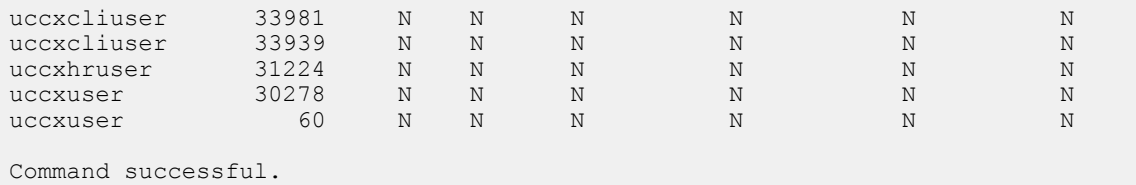

### **show uccx tech dbserver log message**

This command displays the most recent messages in the Informix message log. The number of messages displayed is determined by the lines parameter.

#### **Command syntax**

**show uccx tech dbserver log message [lines] [option]**

#### **Arguments**

**lines**—(Optional) Number of lines from message log that will be displayed. Defaults to 20.

**Option**

**page**—Displays the output one page at a time

#### **Requirements**

Level privilege: 0

Command privilege level: 0

Allowed during upgrade: Yes

#### **Example**

```
admin:show uccx tech dbserver log message 10
Message Log File: online.uccx.log
The last 10 lines of the log file are -
16:05:19 Maximum server connections 33
16:05:19 Checkpoint Statistics - Avg. Txn Block Time 0.000, # Txns blocked 0,
Plog used 21, Llog used 12
16:10:19 Checkpoint Completed: duration was 0 seconds.
16:10:19 Wed Aug 19 - loguniq 8, logpos 0x93c018, timestamp: 0xb0244c Interval:
4106
16:10:19 Maximum server connections 33
16:10:19 Checkpoint Statistics - Avg. Txn Block Time 0.000, # Txns blocked 0,
Plog used 2, Llog used 2
 Command successful.
```
### **show uccx dbtable contents**

This command displays the contents of the specified table.

#### **Command syntax**

#### **show uccx dbtable contents database\_name table\_name [option]**

#### **Arguments**

database\_name—(Mandatory) Name of the database for example, db\_cra, db\_cra\_repository in which the table resides

table\_name—(Mandatory) Name of the table

#### **Option**

**page**—Displays the output one page at a time

#### **Requirements**

Level privilege: 0

Command privilege level: 0

Allowed during upgrade: Yes

#### **Example**

```
admin:show uccx dbtable contents db_cra resource
Output is in file: uccx/cli/resource Contents 1250666550481.csv
```
Command successful.

# <span id="page-22-0"></span>**Set Commands**

### **set uccx trace defaults**

This command sets the default trace levels for all components and subcomponents in Unified CCX. If the optional component is specified, it sets the default trace levels only for all the subcomponents of the specified component. If both the optional component and subcomponent are specified, it sets the default trace levels only for the specified subcomponent under the component.

#### **Command syntax**

**set uccx trace defaults [component] [subcomponent]**

#### **Options**

- **Component**—(Mandatory) Sets the default trace levels for all the subcomponents of this component. The various components are UCCXEngine, UCCXCvd, UCCXAppAdmin and JTAPI\_CLIENT.
- **Sub-component**—(Optional) Sets the default trace levels for this subcomponent for the specified component. This trace level can be specified only if the component was specified preceding it.

#### **Requirements**

Level privilege: 1

Command privilege level: 1

Allowed during upgrade: No

```
admin:set uccx trace defaults uccxengine
SS_HTTP
Default traces restored successfully for the module.
```
### **set uccx trace file size component size**

This command sets the trace file size for the specified component.

**Command syntax**

**set uccx trace file size [component] [size]**

**Parameters**

**component**—(Mandatory) The component such as UCCXEngine or UCCXEditor

**size**—(Mandatory) Specifies the file size in bytes

#### **Requirements**

Level privilege: 1

Command privilege level: 1

Allowed during upgrade: No

#### **Example**

```
admin:set uccx trace file size uccxengine 3145728
Trace file size for uccxengine is set to 3145728 bytes.
```
### **set uccx trace file count component no-of-files**

This command sets the trace file count for the specified component, that is the maximum number of trace files after which older files will start getting overwritten.

#### **Command syntax**

**set uccx trace file count [component] [no-of-files]**

#### **Arguments**

- **component**—(Mandatory) The component such as UCCXEngine or UCCXEditor.
- **no-of-files**—(Mandatory) Specifies the number of files after which older files will get overwritten.

#### **Requirements**

Level privilege—1

Command privilege level—1

Allowed during upgrade—No

```
admin:set uccx trace file count uccxengine 300
Trace file count for uccxengine is set to 300
```
### **set uccx trace enable**

Enables the specified logging level for the sub-component in the component mentioned in the command. The user can enter multiple levels of logging by separating them by commas.

After the completion of the command, a message is displayed showing the current log trace settings enabled.

Restart the Unified CCX services for the trace changes to take effect.

#### **Command syntax**

**set uccx trace enable** *[component] [sub-component]* **[level]**

#### **Options**

**component**—(Mandatory) The component such as UCCXEngine or UCCXEditor or JTAPI\_CLIENT

**sub-component**—(Mandatory) The subcomponent within the component such as JTAPI Subsystem within the UCCXEngine component. For the JTAPI\_CLIENT component, there are no sub-components.

**sub-component**—(Mandatory) The subcomponent within the component such as SS\_SIP within the UCCXEngine component. For the SS\_SIP component, there are no sub-components.

**Level**—(Mandatory) The logging level which will be enabled. Tracing levels are Debugging, XDebugging1, XDebugging2, XDebugging2, XDebugging3, XDebugging4 and XDebugging5.For the JTAPI\_CLIENT, the tracing levels are Warning, Informational, Debug, Jtapi\_Debug, JtapiImpl\_Debug, Cti\_Debug, CtiImpl\_Debug, Protocol Debug and Misc Debug.

**Level**—(Mandatory) The logging level which will be enabled. Tracing levels are Debugging, XDebugging1, XDebugging2, XDebugging2, XDebugging3, XDebugging4 and XDebugging5.

#### **Requirements**

Level privilege: 1

Command privilege level: 1

Allowed during upgrade: No

#### **Example 1**

```
admin:set uccx trace enable uccxengine SS_VB debugging
Trace for uccxengine: SS VB:debugging is enabled.
Command successful.
```
#### **Example 2**

```
admin:set uccx trace enable UCCXengine SS_SIP XDEBUGGING1,XDEBUGGING2
Trace for uccxengine:SS_SIP:XDEBUGGING1 is enabled
Trace for uccxengine:SS_SIP:XDEBUGGING2 is enabled
Command successful.
```
### **set uccx trace disable**

Disables the specified logging level for the subcomponent in the component mentioned in the command. The user can enter multiple levels of logging by separating them by commas. You cannot use this command to turn off Alarm tracing.

After the completion of the command, a message is displayed showing the current log trace settings enabled.

Restart the Unified CCX services for the trace changes to take effect.

**Command syntax**

**set uccx trace disable** *[component] [sub-component]* **[level]**

**Options**

**Component**—The component such as UCCXEngine or UCCXEditor or JTAPI\_CLIENT.

**Sub-component—The subcomponent within the component such as JTAPI Subsystem within the UCCXEngine** component. For the JTAPI\_CLIENT component, there are no subcomponents.

**Sub-component**—The subcomponent within the component such as SS\_SIP within the UCCXEngine component.

**Level**—(Mandatory) The logging level which will be disabled. Tracing levels are Debugging, XDebugging1, XDebugging2, XDebugging2, XDebugging3, XDebugging4 and XDebugging5. The tracing levels will also be available as part of the help of the command.

#### **Requirements**

Level privilege: 1

Command privilege level: 1

Allowed during upgrade: No

#### **Example 1**

```
admin:set uccx trace disable uccxengine SS_VB debugging
Trace for uccxengine:SS_VB:debugging is disabled.
Command successful.
```
#### **Example 2**

```
set uccx trace disable UCCXEngine SS SIP XDEBUGGING1, XDEBUGGING2
Trace for uccxengine: SS_SIP: XDEBUGGING1 is disabled
Trace for uccxengine:SS_SIP:XDEBUGGING2 is disabled
Command successful.
```
### **set password user security**

This command changes the security/SFTP password on Unified CCX. In addition to changing the security password, it also changes the passwords of the internal Unified CCX users.

#### **Command syntax**

**set password user security**

#### **Requirements**

Level privilege: 1

Command privilege level: 1

Allowed during upgrade: No

```
admin:set password user security
Please enter the old password:
Please enter the new password: ******
Reenter new password to confirm: ******
WARNING:
Please make sure that the security password on the publisher is changed first.
The security password needs to be the same on all cluster nodes,
including the application server, therefore the security password on all nodes
need to be changed.
After changing the security password on a cluster node, please restart that node.
Continue (y/n)?y
Please wait...
Command successful.
```
### **set tls server min-version**

This command allows you to configure the minimum TLS version in the server that can be used for inbound SSL connections. You must restart the system for the changes to take effect.

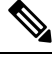

When you upgrade Unified CCX, you must reinstall the Cisco Unified CCX Editor and Cisco Unified Real-Time **Note**

Monitoring Tool.

#### **Command syntax**

**set tls server min-version [tls server minVersion]**

**Options**

**tls server minVersion**—Refers to 1.0 (TLS Version 1.0), 1.1 (TLS Version 1.1), and 1.2 (TLS Version 1.2)

#### **Requirements**

Level privilege: 1

Command privilege level: 1

Allowed during upgrade: No

```
admin:set tls server min-version 1.2
**WARNING** If you are lowering the TLS version it can lead to security issues
**WARNING**
Do you really want to continue (yes/no) ? yes
Execute this command in the other nodes of the cluster.
Restart the system using the command 'utils system restart' for the changes to
take effect
Command successful
```
# **set tls client min-version**

This command allows you to configure the minimum TLS version in the client that can be used for outbound SSL connections. You must restart the system for the changes to take effect.

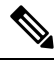

In a high availability (HA) deployment, run this CLI command on both the nodes of the cluster. Restart both the nodes after executing the CLI command. **Note**

**Command syntax**

**set tls client min-version [tls client minVersion]**

**Options**

**tls client minVersion**—Refers to 1.0 (TLS Version 1.0), 1.1 (TLS Version 1.1), and 1.2 (TLS Version 1.2)

#### **Requirements**

Level privilege: 1

Command privilege level: 1

Allowed during upgrade: No

#### **Example**

```
admin:set tls client min-version 1.2
**WARNING** If you are lowering the TLS version it can lead to security issues
**WARNING**
Do you really want to continue (yes/no) ? yes
Execute this command in the other nodes of the cluster.
Restart the system using the command 'utils system restart' for the changes to
take effect
Command successful
```
### **set uccx provider ip axl**

This command sets the Unified CCX AXL provider IP address. Use this command only when the IP address of Unified Communications Manager has been changed and Unified CCX is being pointed to the new IP address.

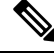

After you run this command, restart the Unified CCX Engine service. After Unified CCX Engine service starts successfully, restart Cisco Tomcat using the CLI command **utils service restart Cisco Tomcat**. **Note**

#### **Command syntax**

**set uccx provider ip axl [ip-address]**

**Arguments**

**[ip-address]**—The IP address of the AXL provider.

**Requirements**

Ш

Level privilege: 0

Command privilege level: 0

Allowed during upgrade: No

#### **Example**

```
admin: set uccx provider ip axl 10.78.14.140
Cisco Unified Communications Manager IP is set to 10.78.14.140
```
Command Successful.

### **set uccx provider ip jtapi**

This command sets the Unified CCX JTAPI provider IP address. Use this command only when the IP address of Unified Communication Manager has been changed and Unified CCX is being pointed to the new IP address.

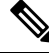

After you run this command, restart the Unified CCX Engine service. After Unified CCX Engine service starts successfully, restart Cisco Tomcat using the CLI command **utils service restart Cisco Tomcat**. **Note**

**Command syntax set uccx provider ip jtapi** *[ip-address]* **Arguments [ip-address]**—The IP address of the JTAPI provider. **Requirements** Level privilege: 0 Command privilege level: 0 Allowed during upgrade: No **Example** admin: set uccx provider ip jtapi 10.78.14.140 UCCX JTAPI Provider is set to 10.78.14.140

Command Successful.

### **set uccx provider ip rmcm**

This command sets the Unified CCX Resource Manager-Contact Manager provider IP address. Use this command only when the IPaddress of Unified Communications Manager has been changed and Unified CCX is being pointed to the new IP address.

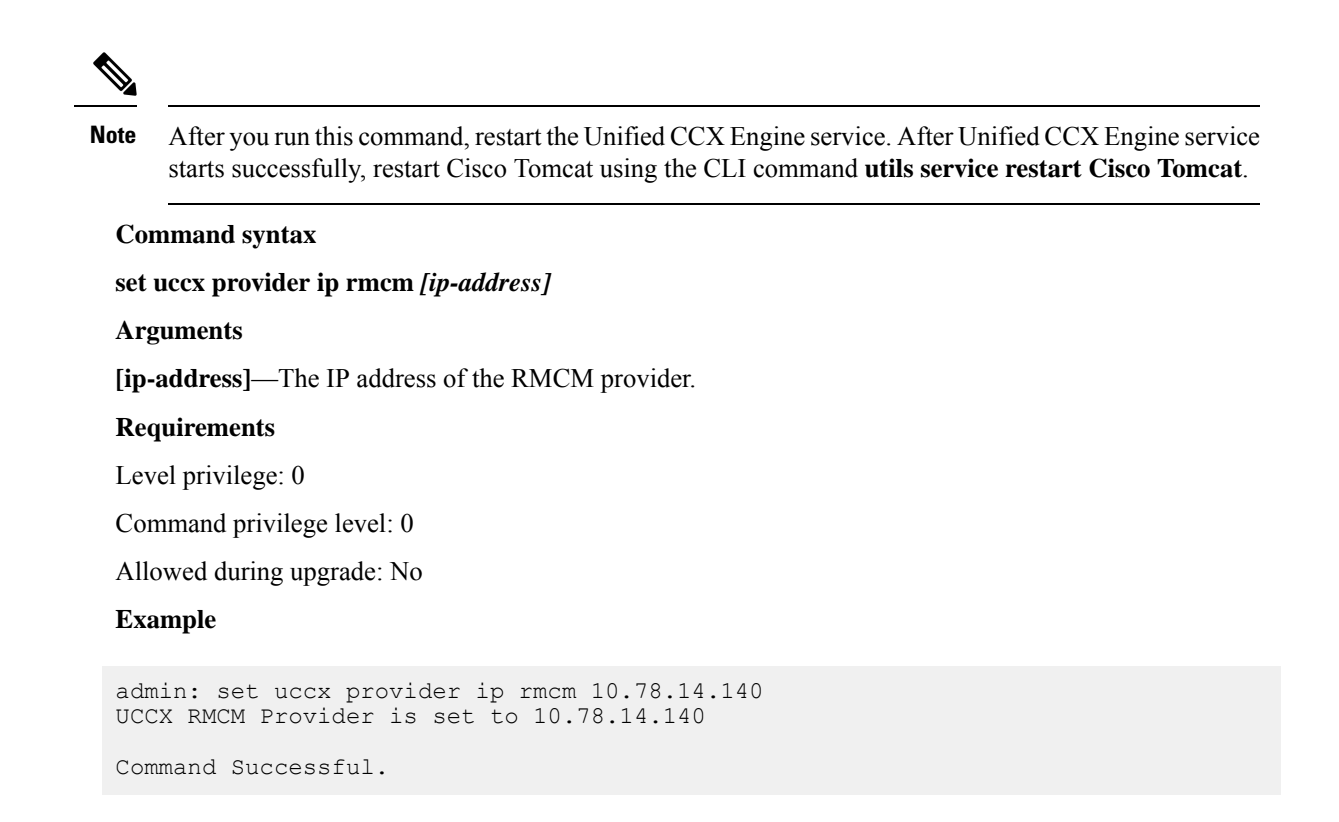

### **set uccx appadmin administrator**

Administrator capability can be added to a user in Unified Communications Manager using this command.

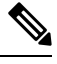

Run this command to set the administrator for a configured Unified CCX system only. For a newly installed system, you must login with the platform login password that you specified during installation. **Note**

**Command syntax**

**set uccx appadmin administrator** *[username]*

**Options**

**[username]**—Username is set as the Cisco Unified CCX application administration.

#### **Requirements**

Level privilege: 1

Command privilege level: 1

Allowed during upgrade: No

```
admin:set uccx appadmin administrator username
UCCX appadmin adminstrator is set to username
```
You cannot assign Administrator capability to a user ID that is the same as the application administrator user ID that you created during the Unified CCX installation. If you assign Administrator capability to such a user ID, a "Command failed" error message is displayed on the console. **Note**

### **set authmode**

This command is used to set the authentication mode.

**Command syntax**

set **authmode** <non sso>

**Options**

non\_sso - to set authentication to Non-SSO mode.

**Requirements**

Level privilege: 4

Command privilege level: 4

Allowed during upgrade: No

**Example**

admin:set authmode non\_sso

# <span id="page-30-0"></span>**run Commands**

### **run uccx hrdataexport**

This command dumps the historical reporting data and related configuration information to csv files, and a tar file is created that contains all the exported csv files. The tar file is saved in the local file system, under <activelog>/uccx/log/db/hrdataexport.

The command output indicates the filename and specific commands that you must run to transfer the generated tar file to a remote server and to delete the file from the local disk.

If the Start Date and End Date are specified, then the data between those dates, including the start and end dates, is exported. If only one date parameter is passed, it is considered as start date and all the data from that date onwards is exported.

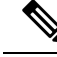

When the command is executed, any previous  $\tan$  file that was created is deleted. At any point only one Historical Reporting data export file issaved in the local file system.So after the Historical Reporting data is exported, transfer the tar file to remote server before running the command again. **Note**

**Command Syntax**

#### **run uccx hrdataexport all [Start Date] [End Date]**

Dumps all the historical reporting data.

#### **run uccx hrdataexport reports** *report names* **[Start Date] [End Date]**

Dumps all the historical reporting data for given reports.

#### **run uccx hrdataexport tables** *table names* **[Start Date] [End Date]**

Dumps all the historical reporting data for given table names.

#### **Parameters**

**report names**—(Mandatory) Comma separated names of the specific reports for which the corresponding data has to be exported. Enclose the list of report names in " " (double quotes).

**table names**—(Mandatory) Comma separated names of the specific tables from which the data is exported. Enclose the list of table names in "" (double quotes).

**[Start Date]**—(Optional) Must be in the format "yyyy-MM-dd HH:mm:ss", including the double quotes.

**[End Date]**—(Optional) Must be in the format "yyyy-MM-dd HH:mm:ss", including the double quotes.

#### **Examples**

admin:run uccx hrdataexport all "2012-01-01 00:00:00" "2012-02-01 00:00:00"

```
admin: run uccx hrdataexport reports "abandoned call detail activity report, aborted
 rejected call detail report"
"2012-01-01 00:00:00" "2012-02-01 00:00:00"
```

```
admin:run uccx hrdataexport tables
"agentconnectiondetail,agentstatedetail,contactcalldetail"
"2012-01-01 00:00:00" "2012-02-01 00:00:00"
```
### **run uccx sql database\_name sql\_query**

Executes anSQL "select" statement from the CLI. Read-only operations are permitted. Insert, Update, Delete and any DML statements are disallowed. This command allows queries to be run against the Unified CCX databases (data stores) and sysmaster database for the Unified CCX Informix instance (IDS engine).

#### **Command syntax**

**run uccx sql database\_name sql\_query [options]**

#### **Arguments**

database\_name—(Mandatory) Database on which the SQL statement is run

sql query—(Mandatory) The sql statement to run

#### **Options**

page—Displays the output one page at a time

file—Stores the output to a file instead of showing it on the console. The name of the file is displayed after the completion of the command.

#### **Requirements**

Ш

Level privilege: 0

Command privilege level: 0

Allowed during upgrade: No

#### **Example**

```
admin: run uccx sql db cra select resourceid, resourcename from resource
RESOURCEID RESOURCENAME
-----------------------
\begin{array}{ccc} 1 & & b \\ 2 & & ac \end{array}2 agent22<br>3 sacagent
         sacagent3
4 sacagent1<br>7 user
7 user<br>8 saca
er allows<br>8 sacagent2<br>9 user_agent
       user agent2
10 user rtlite1
11 agent130<br>14 sk1
         sk115 sk2
        24 User RT Pro
```
### **run uccx sp database\_name sp\_name**

Executes a stored procedure that is specified as a parameter on the database, which is also mentioned as a parameter. This command runs only a stored procedure.

#### **Command Syntax**

**run uccx sp database\_name sp\_name [options]**

#### **Arguments**

database name—(Mandatory) Database on which the stored procedure is run

sp\_name—(Mandatory) The stored procedure to be run

#### **Options**

page—Displays the output one page at a time

file—Stores the output to a file instead of showing it on the console. The name of the file is displayed after the completion of the command.

#### **Requirements**

Level privilege: 0

Command privilege level: 0

Allowed during upgrade: No

```
admin:run uccx sp db_cra sp_email_contact_detail('2016-12-06 18:30:00','2016-12-07
18:29:59', 'testemailcsq1', 'FinesseAgent1','')
CONTACT_ID SEQUENCE_NUMBER CSQ_NAME AGENT_NAME RECEIVED
RETRIEVED REPLIED DISCARDED FROM_ADDRESS FREPLY_TO_ADDRESS<br>TO_ADDRESS SUBJECT_CONTACT_TYPE_CONTACT_DISPOSITION EMAIL_REPLY_TO
                 SUBJECT CONTACT TYPE CONTACT_DISPOSITION
EMAIL REPLY CC EMAIL REPLY BCC
```

```
D82AC14C1000015800000EFF0A4E5D8A 0 testemailcsq1 FinesseAgent1
 2016-12-07 07:22:49.0 2016-12-07 07:59:45.051 2016-12-07 08:00:47.06 null
reboottest2@sky13.sm "RebootTestUser2 Reboot." <reboottest2@sky13.sm><br>reboottest1@sky13.sm test 1 2
reboottest1@sky13.sm test 1 2
reboottest2@sky13.sm,reboottest1@sky13.sm
```
--------------------------------------------------------------------------------------------------------------------------------------------------------------------------------------

```
Command successful.
```
# <span id="page-33-0"></span>**Utils Commands**

### **utils uccx notification-service log**

This command allows you to enable, disable, and check the status of debug logging for Cisco Unified CCX Notification Service.

By default, debug logging is disabled for Cisco Unified CCX Notification Service. Enable debug logging for Cisco Unified CCX Notification Service when there is an issue in the system related to this service and when you require detailed logs for troubleshooting. After the troubleshooting is complete, disable logging for Cisco Unified CCX Notification Service.

You can retrieve the logs from the log-collection facility provided by Cisco Unified Real-Time Monitoring Tool.

You can execute **utils uccx notification-service** log only if Cisco Unified CCX Notification Service is running. If the service is not running, start the service first and then execute the command.

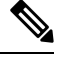

**Note**

• Logging for Cisco Unified CCX Notification Service affects system performance; therefore, disable logging when it is not required.

• Logging is disabled automatically when you restart Cisco Unified CCX Notification Service.

#### **Command syntax**

utils uccx notification-service log enable

utils uccx notification-service log disable

utils uccx notification-service log status

#### **Arguments**

None

#### **Requirements**

Level privilege: 1

Command privilege level: 1

Allowed during upgrade: No

#### **Examples**

#### **Check status of logging**

admin:utils uccx notification-service log status

Cisco Unified CCX Notification Service logging is currently DISABLED.

#### **Enable logging**

admin:utils uccx notification-service log enable

WARNING! Enabling Cisco Unified CCX Notification Service logging can affect system performance and should be disabled when logging is not required.

Do you want to proceed (yes/no)? Cisco Unified CCX Notification Service logging enabled successfully.

NOTE: Logging will be disabled automatically if Cisco Unified CCX Notification Service is restarted.

#### **Disable logging**

```
admin:utils uccx notification-service log disable
Cisco Unified CCX Notification Service logging disabled successfully.
```
### **utils remote\_account**

This command allows you to enable, disable, create, and check the status of a remote account.

#### **Command Syntax**

- utils remote\_account status
- utils remote\_account enable
- utils remote\_account disable
- utils remote\_account create username life

#### **Arguments**

- **username**—Specifiesthe name of the remote account. The username can contain only lowercase characters and must be more than six characters long.
- **life**—Specifies the life of the account in days. After the specified number of days, the account expires.

#### **Usage Guidelines**

A remote account generates a pass phrase that allows Cisco support personnel to access the system for the specified life of the account. You can have only one remote account that is enabled at a time.

```
admin:utils remote_account status
Remote Support
```

```
Status : disabled
Decode Version : 2
```
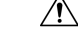

Avoid creating remote account usernames starting with "uccx" or "UCCX" because such usernames may conflict with system account namesthat are used internally within the Cisco Unified Contact Center Express server. **Caution**

# **utils reset\_application\_ui\_administrator\_name**

This command resets the application user interface administrator name for Serviceability, OAMP, CUIC Admin property, and CUIC Administrator.

**Command syntax**

**utils reset\_application\_ui\_administrator\_name**

**Command Modes**

Administrator (admin)

#### **Requirements**

Command privilege level: 0

Allowed during upgrade: Yes

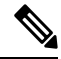

Restart the service (Cisco Unified Intelligence Center Reporting Service) on all nodes in the cluster to enable the new administrator to log in to Unified Intelligence Center. **Note**

```
admin:utils reset_application_ui_administrator_name
   ----------------- utils reset ui administrator name -
Reset user interface administrator user name
New administrator user name:
User_1
Serviceability Administrator user name has been successfully updated to User_1
OAMP user name has been successfully updated to User 1
CUIC Admin property has been successfully updated to User_1
CUIC Administrator user name has been successfully updated to User_1
```
### **utils reset\_application\_ui\_administrator\_password**

This command resets the application user interface administrator password.

#### **Command syntax**
#### **utils reset\_application\_ui\_administrator\_password**

#### **Command Modes**

Administrator (admin)

#### **Requirements**

Command privilege level: 0

Allowed during upgrade: Yes

### **Example**

```
admin:utils reset application ui administrator password
New password:********
Confirm new Password:********
```
### **utils service**

This command allows start, stop, activate, deactivate, list, auto-restart and restart of the following services:

- System SSH
- Service Manager
- Entropy Monitoring Daemon
- Cisco SCSI Watchdog
- A Cisco DB
- A Cisco DB Replicator
- Cisco AMC Service
- Cisco Audit Event Service
- Cisco CDP
- Cisco CDP Agent
- Cisco CallManager Serviceability
- Cisco Certificate Change Notification
- Cisco Certificate Expiry Monitor
- •
- Cisco Database Layer Monitor
- Cisco DRF Local
- Cisco DRF Master
- Cisco Finesse Tomcat
- Cisco Identity Service
- Cisco Log Partition Monitoring Tool
- Cisco RIS Data Collector
- Cisco RTMT Reporter Servlet
- Cisco Syslog Agent
- Cisco Tomcat
- Cisco Tomcat Stats Servlet
- Cisco Trace Collection Service
- Cisco Trace Collection Servlet
- Cisco Unified Serviceability RTMT
- Cisco Finesse Tomcat
- Cisco Unified CCX Administration
- Cisco Unified CCX CVD Dependent Webapp
- Cisco Unified CCX Cluster View Daemon
- Cisco Unified CCX Configuration API
- Cisco Unified CCX DB Perfmon Counter Service
- Cisco Unified CCX Database
- Cisco Unified CCX Engine
- Cisco Unified CCX Notification Service
- Cisco Unified CCX Perfmon Counter Service
- Cisco Unified CCX SNMP Java Adapter
- Cisco Unified CCX Serviceability
- Cisco Unified CCX Socket.IO Service
- Cisco Unified CCX Voice Subagent
- Cisco Unified CCX WebServices
- Cisco Unified Intelligence Center Reporting Service
- Cisco Unified Intelligence Center Serviceability Service
- Cisco Unified Serviceability RTMT
- Cisco Web Proxy Service
- •
- Host Resources Agent
- MIB2 Agent
- Platform Administrative Web Service
- Platform Communication Web Service

- SNMP Master Agent
- SOAP -Log Collection APIs
- SOAP -Performance Monitoring APIs
- SOAP -Real-Time Service APIs
- System Application Agent
- Cisco DirSync
- Cisco Serviceability Reporter

#### **Command syntax**

#### **utils service [option] [service-name]**

#### **Arguments**

**option**—The option to {start | stop | activate | deactivate | list | auto-restart | restart } a service.

**service-name**—The name of the service.

#### **Requirements**

Level privilege: 1

Command privilege level: 1

Allowed during upgrade: No

#### **Example**

```
admin:utils service start Cisco Unified CCX Administration
Service Manager is running
Cisco Unified CCX Administration[STARTING]
Cisco Unified CCX Administration[STARTING]
Cisco Unified CCX Administration[STARTED]
Cisco Unified CCX Administration[STARTED]
```
### **utils system upgrade**

This command allows you to install upgrades and Cisco Option Package (COP) files from both local and remote directories.

#### **Command syntax**

#### **utils system upgrade [Options]**

#### **Options**

**initiate**—Starts a new upgrade wizard or assumes control of an existing upgrade wizard. The wizard prompts you for the location of the upgrade file for Unified CCX.

**status**—Displays status of the upgrade

**cancel**—Stops the upgrade process

```
admin:utils system upgrade initiate
Warning: Do not close this window without first canceling the upgrade.
Source:
 1) Remote Filesystem via SFTP
 2) Remote Filesystem via FTP
 3) Local DVD/CD
 q) quit
Please select an option (1 - 3 \text{ or } "q" ):
```
### **utils system switch-version**

This command restarts and switches the system to the Unified CCX product release that is installed on the inactive partition.

#### **Command syntax**

**utils system switch-version**

#### **Requirements**

Level privilege: 1

Command privilege level: 1

Allowed during upgrade: No

When the user initiates a switch version, system restart, or system shutdown from the CLI, a warning message is displayed and user confirmation is requested before Unified CCX proceeds with the command execution. This command is applicable for the following scenarios:

- The system detects that a switch version is in progress.
- The system detects that a previous switch version was abruptly terminated.

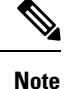

A switch version operation is abruptly terminated if a power reset or hard reboot is performed on the Unified CCX system when the operation is in progress.

#### **Example**

```
admin:utils system switch-version
   ** There is no inactive side available **
```
### **utils uccx database dbserver integrity**

This command checks the integrity of the database server disk structures and displays results. It also checks the DB configuration integrity and performs a fix if integrity is broken. Detailed information is output to a text file. The Informix oncheck utility is used for the command.

#### **Command Syntax**

#### **utils uccx database dbserver integrity**

#### **Requirements**

Level privilege: 0

Command privilege level: 0

Allowed during upgrade: Yes

#### **Example**

```
admin:utils uccx database dbserver integrity
This operation may take a few minutes to complete. Please wait...
Output is in file: uccx/cli/DbServerIntegrity_1372844998930.txt
Command successful.
Starting DB config integrity check
This operation may take a few minutes to complete. Please wait...
Output is in file: uccx/cli/DbConfigIntegrity_1372845048816.txt
Use "file view activelog uccx/cli/DbConfigIntegrity_1372845048816.txt" command
to see output
Command successful.
```
**Note**

The name of the file containing the output from all the checks performed is automatically generated by the command script. For the filename to be unique, the naming format is DbServerIntegrity\_<TIMESTAMP>.txt. This format ensures the uniqueness across processes and over time. The file path and filename are displayed after the completion of the operation.

### **utils uccx list license**

This command lists the licenses that are uploaded into the uccx system.

**Command syntax**

**utils uccx list license**

**Requirements**

Level privilege: 1

Command privilege level: 1

Allowed during upgrade: No

```
admin:utils uccx list license
The following licenses are uploaded in the system:
ccx90_pre_demo.lic
UCCXLicense.lic
ccx100 premium 300seat allfeatures dummy.lic
ccx90_enh_demo.lic
ccx 10.5-300 Seat_DummyLicense.lic
Command successful.
```
### **utils uccx delete license licenseName**

This command deletes a license, permanent or temporary, that is already uploaded into the Unified CCX system.

<u>/i\</u>

Use this command with extreme care, because it will delete any license that has been uploaded to the Unified CCX system, without checking whether the license is a temporary or a permanent one. Use this command only to delete wrong or invalid permanent licenses. You can delete temporary licenses by using Unified CCX Administration. **Caution**

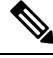

For the single-node system, execute the delete command first, and then restart the Unified CCX node. For the HA system, execute the delete command separately on each of the two nodes, and then restart both the Unified CCX nodes in the cluster. **Note**

#### **Command syntax**

**utils uccx delete license licenseName**

#### **Arguments**

**licenseName** is deleted from the Unified CCX system

#### **Requirements**

Level privilege: 1

Command privilege level: 1

Allowed during upgrade: No

#### **Example**

```
admin:utils uccx delete license ccx10_premium_300seat.lic
Warning:
Deleting the license may have adverse effect on the working of the uccx system.
After deleting the license from all UCCX nodes, restart the UCCX nodes in the
cluster.
Are you sure you want to run this command?
Continue (y/n)?n
Exiting the command.
Command successful.
```
### **utils uccx jtapi\_client update**

This command updates the JTAPI Client version on the active partition on the Unified CCX box to match JTAPI version on the Unified Communications Manager. This command downloads the JTAPI Client from the Unified Communications Manager and checks whether the downloaded version needs to be installed. If the downloaded version needs to be installed, it installs the downloaded JTAPI Client and displays a message that the JTAPI Client was updated with the previous and the current versions. If the downloaded version does not need to be installed, it displays a message saying the same and displays the current JTAPI Client version.

The JTAPI client update occurs only on the local node and not the second node in case of an HA deployment.

After you run this command, you must reboot the Unified CCX server and restart all the Unified CCX services. **Note**

**Command syntax**

**utils uccx jtapi\_client update**

**Requirements**

Level privilege: 1

Command privilege level: 1

Allowed during upgrade: No

**Example**

```
admin:utils uccx jtapi_client update
Node ID: 1 -- Cisco JTAPI Client versions are consistent
Command successful.
```
### **utils uccx prepend custom\_classpath**

This command adds the CustomJarName to the classpath ahead of the system classpath.

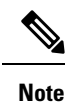

You must use this command when there are common classes being used in the custom code as well as by Unified CCX and there is a version mismatch between the common classes that are being used.

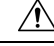

You must add the custom classpath only if the Custom class files have a newer version than the class files used by Unified CCX. Adding class files that are of older version at the start of the classpath could lead to system instability. **Caution**

#### **Command syntax**

**utils uccx prepend custom\_classpath** *[CustomJarName]*

**Arguments**

**CustomeJarName**—Custom jar filename to be prepended to classpath

**Example**

admin:utils uccx add custom\_classpath jsafe.jar Command successful.

### **utils uccx switch-version db-check**

This command allows you to check whether the database was corrupted after an unsuccessful switch version due to a restart in the middle of a switch version attempt. The command displays the status of last switch version. If there is a database backup available that can be restored, it prints the time stamp of the backup and display the CLI command **utils uccx switch-version db-recover** to recover from this backup.

#### **Command Syntax**

**utils uccx switch-version db-check**

#### **Requirements**

Level privilege: 1

Command privilege level: 1

Allowed during upgrade: No

#### **Example**

admin:utils uccx switch-version db-check ccx DB was found to be corrupted.

Last switch version was aborted at 05/29/2012 16:18:07 05/29/2012 16:18:07|root:Switch Version 9.0.1.10000-41 to 9.0.10000-42 Aborted

There is a CCX backup with timestamp 2012-05-29 16:16:19.000000000 +0530 that was taken during a prior switch version.

!!!WARNING!!! IF YOU CHOOSE TO RECOVER FROM THIS BACKUP, ANY CHANGES DONE TO THE DATABASE AFTER THE TIMESTAMP OF THIS BACKUP WILL BE LOST.

You can run the CLI command "utils uccx switch-version db-recover" to restore the DB from this backup.

### **utils uccx switch-version db-recover**

This command first checks whether the database was corrupted after an unsuccessful switch version due to the restart in the middle of a switch version attempt. The command displays the status of the last switch version. If there is a database backup available that can be restored, it prints the time stamp of the backup and offer an option to restore the database from this backup. If the restore option is chosen, the command completes after restoring the database from this backup and bringing up all the services.

#### **Command Syntax**

**utils uccx switch-version db-recover**

#### **Requirements**

Level privilege: 1

Command privilege:1

Allowed during upgrade: No

admin:utils uccx switch-version db-recover CCX DB was found to be corrupted. Last switch verison was aborted at 05/29/2012 16:18:07 05/29/2012 16:18:07|root:Switch Version 9.0.1.10000-42 Aborted There is a CCX DB backup with timestamp 2012-05-29 16:16:19:000000000 +530 that was taken during a prior switch version. !!!WARNING!!! IF YOU CHOOSE TO RECOVER FROM THIS BACKUP, ANY CHANGES DONE TO THE DATABASE AFTER THE TIMESTAMP OF THIS BACKUP WILL BE LOST. Are you sure you want to continue? Continue (y/n)?y This operation may take a few minutes to complete. Please wait

### **utils uccx syncusers**

This command allows you to synchronize the Unified CCX user passwords with the security password.

**Command syntax**

#### **utils uccx syncusers**

**Example**

```
admin:utils uccx syncusers
Command successful.
```
### **utils uccx synctocuic**

Synchronizes the users, teams and grants permissions to the reports and stock folders from Unified CCX to Unified Intelligence Center. The following are the configurationsthat are pushed from Unified CCX to Unified Intelligence Center:

- Users
- Teams
- Stock folders
- Reports
- Value lists

If you make any changes to the above mentioned configurations in Unified Intelligence Center, then such changes are overwritten during the sync.

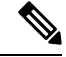

**Note**

If the sync fails, then running this command or the auto sync that is part of the purge schedule will not revoke the permissions for the previously-synced users or user groups.

#### **Command Syntax**

**utils uccx synctocuic**

#### **Example**

```
admin:utils uccx synctocuic
Warning:
Synchronizing all the data to cuic will take some time.
Are you sure you want to run this command?
Continue (y/n)?y
Synchronization of the data from UCCX to CUIC is in progress...
Command successful.
```
### **utils uccx icd clid status**

This command allows you to view the current configuration parameter values for the Caller ID (CLID) feature.

#### **Command syntax**

**utils uccx icd clid status**

**Example**

```
admin:utils uccx icd clid status
CLID Feature: Disabled
CLID Text Header: Caller Details
CLID Text Prefix: Calling Party Number :
```
### **utils uccx icd clid enable**

This command allows you to enable the CLID feature.

Restart the Unified CCX Engine service for the changes to take effect.

In HA deployments, run this command separately on both the Unified CCX nodes.

After upgrade, run this command again to enable the CLID feature.

#### **Command syntax**

**utils uccx icd clid enable**

```
admin:utils uccx icd clid enable
Successfully enabled the CLID feature
Please restart the "Cisco Unified CCX Engine" service for changes
to take effect
In case of Cisco Unified CCX HA cluster, enable the CLID feature in
remote node as well by running the CLI command
"utils uccx icd clid enable" on the remote node
```
## **utils uccx icd clid disable**

This command allows you to disable the CLID feature.

Restart the Unified CCX Engine service for the changes to take effect.

In HA deployments, run this command separately on both the Unified CCX nodes.

After upgrade, run this command again to disable the CLID feature.

**Command syntax**

**utils uccx icd clid disable**

**Example**

```
admin:utils uccx icd clid disable
Successfully disabled the CLID feature
Please restart the "Cisco Unified CCX Engine" service for changes
to take effect
In case of Cisco Unified CCX HA cluster, disable the CLID feature in
remote node as well by running the CLI command
"utils uccx icd clid disable" on the remote node
```
### **utils uccx icd clid header**

This command allows you to set the display header on the phone screen.

Restart the Unified CCX Engine service for the changes to take effect.

In HA deployments, run this command separately on both the Unified CCX nodes.

After upgrade, run this command again to set the values for the display header.

If the header string has space, enclose the entire string in double quotes.

You can set the header string to "" if you do not want to provide any values.

**Command syntax**

**utils uccx icd clid header <header string>**

**Example**

```
admin:utils uccx icd clid header "Caller Details"
Successfully set the CLID text header to "Caller Details"
Please restart the "Cisco Unified CCX Engine" service for changes
to take effect
In case of Cisco Unified CCX HA cluster, set the CLID text header in
remote node as well by running the CLI command
"utils uccx icd clid header <header string>" on the remote node
```
### **utils uccx icd clid prefix**

This command allows you to set the prefix string for the calling party number displayed on the phone screen.

Restart the Unified CCX Engine service for the changes to take effect.

In HA deployments, run this command separately on both the Unified CCX nodes.

After upgrade, run this command again to set the values for the prefix string.

If the prefix string has space, enclose the entire string in double quotes.

You can set the prefix string to "" if you do not want to provide any values.

#### **Command syntax**

**utils uccx icd clid prefix <prefix string>**

#### **Example**

admin:utils uccx icd clid prefix "Calling Party Number : " Successfully set the CLID text prefix to "Caller Party Number: " Please restart the "Cisco Unified CCX Engine" service for changes to take effect In case of Cisco Unified CCX HA cluster, set the CLID text prefix in remote node as well by running the CLI command "utils uccx icd clid prefix <prefix string>" on the remote node

### **utils uccx security\_filter enable**

Run this command to enable Unified CCX administration security filter settings.

In HA deployments, run this command separately on both the Unified CCX nodes.

#### **Command syntax**

**utils uccx security\_filter enable**

**Requirements**

Level privilege: 1

Command privilege level: 1

Allowed during upgrade: No

#### **Example**

```
admin:utils uccx security_filter enable
The status of security filter is: enabled
Please restart Unified CCX service using
'utils service restart Cisco Tomcat' for changes to take effect.
In case of Cisco Unified CCX HA cluster, set the security filter in
remote node as well.
```
### **utils uccx security\_filter disable**

Run this command to disable Unified CCX administration security filter settings.

In HA deployments, run this command separately on both the Unified CCX nodes.

**Command syntax**

**utils uccx security\_filter disable**

**Requirements**

Level privilege: 1

Command privilege level: 1

Allowed during upgrade: No

#### **Example**

```
admin:utils uccx security filter disable
The status of security filter is: disabled
Please restart Unified CCX service using
'utils service restart Cisco Tomcat' for changes to take effect.
In case of Cisco Unified CCX HA cluster, set the security filter in
remote node as well.
```
### **utils uccx security\_filter status**

Run this command to check the status of Unified CCX administration security filter flag.

**Command syntax**

**utils uccx security\_filter status**

#### **Requirements**

Level privilege: 1

Command privilege level: 1

Allowed during upgrade: No

**Example**

```
admin:utils uccx security_filter status
uccx security filter is :enabled
```
### **utils uccx dbreplication dump configfiles**

Run this command to append the data of dbreplication configuration files to a text file. This command is only available in the High Availability deployment of Unified CCX.

#### **Command syntax**

**utils uccx dbreplication dump configfiles**

#### **Requirements**

Level privilege: 1

Command privilege level: 0

Allowed during upgrade: No

```
admin:utils uccx dbreplication dump configfiles
Command Started
Output is in file: DbConfigFiles_120813161827.txt
Use "file view activelog uccx/cli/DbConfigFiles_120813161827.txt" command to view
the file
Use "file get activelog uccx/cli/DbConfigFiles 120813161827.txt" command to get
```
the file Command Successful

### **utils uccx database healthcheck**

This command runs the database health check script, which checks the health of the Unified CCX database.

After the execution of this command, a health check report is generated. If any issues are found by this script then they are recorded in the health check report. A solution file is also generated that consists of suggested solutions for the problems reported in the health check report file.

#### **Command syntax**

**utils uccx database healthcheck**

#### **Requirements**

Level privilege: 1

Command privilege level: 0

Allowed during upgrade: No

#### **Example**

```
admin:utils uccx database healthcheck
Command Started
This command may take few minutes to complete
UCCX database health report is available at:
/var/log/active/uccx/cli/healthcheck.rpt
UCCX database health report suggested solutions is available at:
/var/log/active/uccx/cli/healthcheck.soln
Use "file view activelog uccx/cli/healthcheck.rpt" command to view the file
Use "file get activelog uccx/cli/healthcheck.rpt" command to get the file
Use "file view activelog uccx/cli/healthcheck.soln" command to view the file
Use "file get activelog uccx/cli/healthcheck.soln" command to get the file
Command Successful
```
### **utils uccx database dbperf start**

Run this command to monitor the CPU and database utilization on the Unified CCX server.

After this command is executed, a successful execution message appears on the screen. This command runs in the background for the total duration specified in the command at periodic intervals and generates a file, which consists of the details related to CPU and database utilization.

#### **Command syntax**

#### **utils uccx database dbperf start totalHours interval**

**Arguments**

- **Interval** Period of time between the execution / operation.
- **TotalHours**—Total duration of the execution.

#### **Requirements**

Level privilege: 1

Command privilege level: 0

Allowed during upgrade: No

#### **Example**

```
admin: utils uccx database dbperf start 10 20
The script runs every 20 minutes over a total duration of 10 hours.
Please collect files after 10 hours
Use "file get activelog uccx/cli/dbperf_250913131546.log" to get the file
Use "file view activelog uccx/cli/dbperf_250913131546.log" to view the file
Command Successful
```
### **utils uccx database dbperf stop**

Run this command to stop the current active instance of **utils uccx database dbperf start** before it runs to completion.

#### **Command syntax**

**utils uccx database dbperf stop**

#### **Requirements**

Level privilege: 1

Command privilege level: 0

Allowed during upgrade: No

**Example**

```
admin:utils uccx database dbperf stop
Execution of dbperf has been stopped
Command Successful
```
### **utils ids sync-security-config**

This command is used to synchronize the security configuration files from the primary node to secondary node.

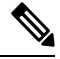

**Note** This CLI is available only on the secondary node(s) in a cluster.

**Command Syntax**

**utils ids sync-security-config**

#### **Requirements**

Level privilege: 0

Command privilege level: 0

Allowed during upgrade: True

#### **Example**

admin:utils ids sync-security-config

# **File Commands**

File commands help in creating custom files that are stored in a specific directory in UCCX Filesystem.

### **file uccx view**

Use this command to view custom files created by Unified CCX scripts.

**Command syntax**

**file uccx view custom\_file file-spec**

#### **Arguments**

**file-spec**—(Mandatory) The file to view. The file-spec must resolve to a single file. File-spec can contain asterisks (\*) as wildcards, providing it resolves to a single file.

**Options**

None

#### **Requirements**

Level privilege: 0

Command privilege level: 1

Allowed during upgrade: No

#### **Example**

admin:file uccx view custom\_file test.txt

# **file uccx list custom\_file**

This command lists custom files that were created by Unified CCX scripts.

**Command syntax**

**file uccx list custom\_file file-spec** *[options]*

**Arguments**

**file-spec**—(Mandatory) The file to view. File-spec can contain asterisks (\*) as wildcards.

**Options**

*page*—Pauses output

*detail*—Shows detailed listing

П

*reverse*—Reverses sort order

*date*—Sorts by date

*size*—Sorts by size

#### **Requirements**

Level privilege: 0

Command privilege level: 1

Allowed during upgrade: No

#### **Example**

```
admin:file uccx list custom_file * detail
08 Dec,2009 16:56:11 0 text.txt
dir count = 0, file count = 1
```
### **file uccx list prompt\_file**

This command lists prompt files created for various locales.

**Command syntax**

**file uccx list prompt\_file file\_spec** *[options]*

**Arguments**

**file-spec**—(Mandatory) The file to view. File-spec can contain asterisks (\*) as wildcard.

**Options**

**page**—Pauses output

**detail**—Shows detailed listing

**reverse**—Reverses sort order

**date**—Sorts by date

**size**—Sorts by size

#### **Requirements**

Level privilege: 0

Command privilege level: 1

Allowed during upgrade: No

```
admin:file uccx list prompt file system/G711 ULAW/en US detail
16 May, 2012 17:50:19 <dir> AA
16 May,2012 17:50:19 <dir> ICD
16 May, 2012 17:50:19 <dir> ICM<br>16 May, 2012 17:50:19 <dir> SNU
16 May, 2012 17:50:19 <dir><br>16 May, 2012 17:50:19 <dir>
16 May,2012 17:50:19 <dir> SSA
16 May,2012 17:50:19 <dir> UserDialog
16 May,2012 17:50:19 <dir> gen
```
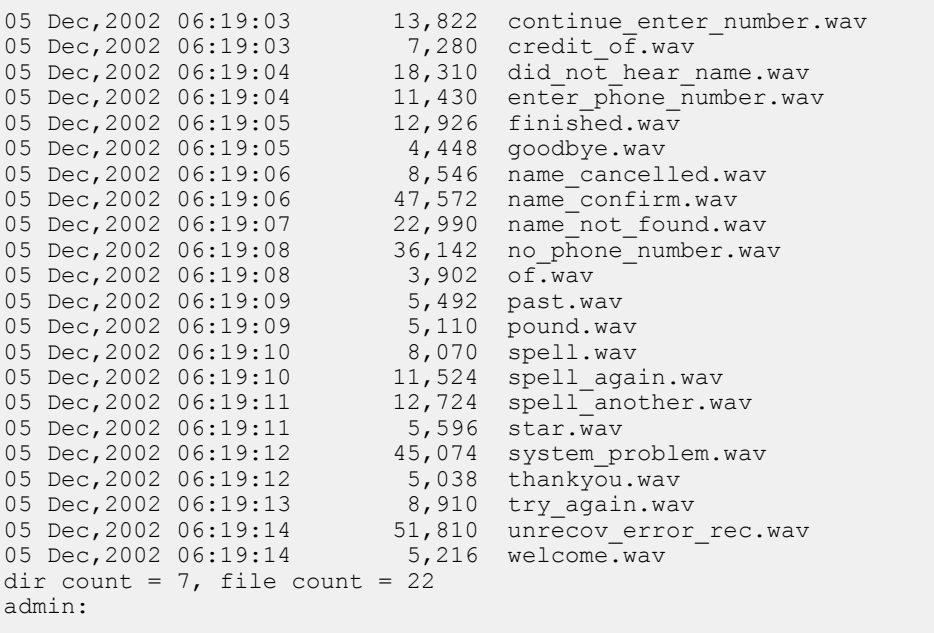

```
admin:file vvb list prompt_file system/default/vb detail
no such file or directory can be found
admin:file vvb list prompt_file system/G711_ULAW/default/vb detail
09 May, 2017 22:07:43 <sup>-</sup>32, 110 ringback.wav
dir count = 0, file count = 1
```
### **file uccx get**

This command transfers the custom files created by Unified CCX scripts outside the box.

#### **Command syntax**

**file uccx get custom\_file file-spec** *[options]*

#### **Arguments**

**file-spec**—(Mandatory) File to transfer. File-spec can contain asterisks (\*) as wildcards.

#### **Options**

**reltime**—(Mandatory) File to transfer. File-spec can contain asteriks (\*) as wildcards.

**abstime**—(Mandatory) Absolute time to filter.

**match**—Search pattern to filter.

**recurs**—Obtains all the files located in file-spec and subdirectories

**compress**—Transfers files as compressed file

#### **Requirements**

Level privilege: 0

Command privilege level: 1

Allowed during upgrade: No

#### **Example**

admin:file uccx get custom\_file text.txt abstime 00:00:12/01/08 01:00:12/30/08

### **file uccx tail**

This command will tail a custom file that was created by a Unified CCX script.

#### **Command syntax**

**file uccx tail custom\_file file-spec** *[options]*

**Arguments**

**file-spec**—(Mandatory) File to tail.

**Options**

**hex,[num lines],regexp "expression"**

**recent**—To tail the most recently changed file in the directory.

#### **Requirements**

Level privilege: 0

Command privilege level: 1

Allowed during upgrade: No

#### **Example**

Tail file starting with the last ten lines with pagination enabled:

```
admin:file uccx tail custom_file text.txt page 102005-08-03 15:01:41,248 DEBUG
[\text{main}] - cmdMVL size = 0
2005-08-03 15:01:41,248 INFO [main] - adding command in level3 (password/security)
2005-08-03 15:01:41,249 DEBUG [main] - begin for level4, topVL size = 0
2005-08-03 15:01:41,250 DEBUG [main] - begin for level4, topVL size = 0
2005-08-03 15:01:41,256 DEBUG [main] - begin for level3, topVL size = 0
2005-08-03 15:01:41,257 DEBUG [main] - begin for level2, topVL size = 0
2005-08-03 15:01:41,884 INFO [main] - merging complete
2005-08-03 15:06:27,619 INFO [main] - got to save history
2005-08-03 15:06:27,620 INFO [main] - Exiting CLI
```
### **file uccx dump**

This command dumps the contents of a file on the Unified CCX custom files area.

**Command syntax**

**file uccx dump custom\_file file-spec** *[options]*

**Arguments**

**file-spec**—(Mandatory) File to dump.

**Options**

**hex, regexp "expression"**

**recent**—To dump the most recently changed file in the directory

#### **Requirements**

Level privilege: 0

Command privilege level: 1

Allowed during upgrade: No

#### **Example**

```
admin:file uccx dump custom_file text.txt
23640935: Dec 06 22:59:43.407 IST Unable to process call,
Exception=java.lang.NullPointerException
23640936: Dec 06 22:59:43.407 IST java.lang.NullPointerException
```
### **file uccx delete**

This command deletes a custom file that was created by a Unified CCX script. The command deletes one or more files on the Unified CCX custom files area.

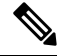

**Command Syntax**

**Note** Files that are in use cannot be deleted.

**file uccx delete custom\_file file-spec [options] Arguments file-spec**—(Mandatory) File to delete. File-spec can contain asterisk (\*) as a wildcard. **Options detail, noconfirm Requirements** Level privilege: 0 Command privilege level: 1 Allowed during upgrade: No **Example**

```
admin:file uccx delete custom file log/*.log det noconfirmdeleting file :
log/cli00001.log
deleting file : log/cli00002.log
deleting file : log/cli00003.log
deleting file : log/cli00004.log<br>files: found = 4, deleted :
              found = 4, deleted = 4
```
# **High Availability Commands**

If the Unified CCX database in either of the node is down or is Out of Service, High Availability commands do not work. **Note**

### **show uccx dbreplication tables**

This command is only available in the High Availability deployment of Unified CCX. This commands list all the database tables which are involved in replication in the high availability deployment.

**Command syntax**

**show uccx dbreplication tables** *[options]*

**Options**

**Page**—Displays the output one page at a time

**File**—Stores the output to a file and displays the filename

#### **Requirements**

Level privilege: 0

Command privilege level: 0

Allowed during upgrade: Yes

#### **Example**

admin:show uccx dbreplication tables This operation may take a few minutes to complete. Please wait... CURRENTLY DEFINED REPLICATES ------------------------------- REPLICATE: template\_db\_cra\_pshree\_dactyl\_sub\_uccx\_1\_2\_agentstatedetail<br>STATE: Active ON:g pshree dactyl pub uccx STATE: Active  $\overline{ON:g\_pshree\_dacty1\_pub\_uccx}$ <br>CONFLICT: Timestamp ACTIVE ON<br>Timestamp FREQUENCY: immediate QUEUE SIZE: 0<br>PARTICIPANT: dk PARTICIPANT: db\_cra:informix.agentstatedetail<br>OPTIONS: transaction,ris,ats,fullrow transaction, ris, ats, fullrow REPLID: 131075 / 0x20003<br>REPLMODE: PRIMARY ON:q ps REPLMODE: PRIMARY ON:g\_pshree\_dactyl\_pub\_uccx<br>APPLY-AS: INFORMIX ON:g\_pshree\_dactyl\_pub\_uccx APPLY-AS: INFORMIX ON:g\_pshree\_dactyl\_pub\_uccx REPLTYPE: Master ............. ............. ............. REPLICATE: template\_fcrassvr\_pshree\_dactyl\_sub\_uccx\_3\_3\_fcrascalllogweek STATE:  $\overline{A}$  Active  $\overline{ON}$ :  $g$  pshree\_dactyl\_pub\_uccx<br>  $\overline{C}$ ONFLICT: Timestamp Timestamp<br>immediate FREQUENCY: QUEUE SIZE: 0

```
PARTICIPANT: fcrassvr:informix.fcrascalllogweek
OPTIONS: transaction, ris, ats, fullrow
REPLID: 131104 / 0x20020<br>REPLMODE: PRIMARY ON:q ps
                 PRIMARY ON:g_pshree_dactyl_pub_uccx
APPLY-AS: INFORMIX ON:g_pshree_dactyl_pub_uccx
REPLTYPE: Master
Command successful.
admin:
```
### **show uccx dbreplication servers**

This command is only available in the High Availability deployment of Unified CCX. This commands list all the database servers which are involved in replication in the high availability deployment and whether replication is still connected or if replication is broken.

#### **Command syntax**

**show uccx dbreplication servers** *[options]*

#### **Options**

- **Page**—Displays the output one page at a time
- **File**—Stores the output to a file and displays the filename

#### **Requirements**

Level privilege: 0

Command privilege level: 0

Allowed during upgrade: Yes

#### **Example**

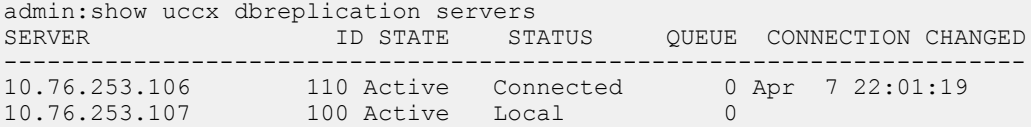

### **utils uccx modify remote\_IPAddress**

This command is available only in the High Availability deployment of Unified CCX. This command updates IP address of remote node in the server. Use this command during IP address change of remote node.

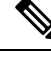

Use this command only when the IP address of the other node is going to be changed. **Note**

After you run this command, reboot the Unified CCX server and restart all the Unified CCX services.

#### **Command syntax**

**utilsuccx modify remote\_IPAddress <remote\_server\_old\_ip\_address> <remote\_server\_new\_ip\_address>**

#### **Arguments**

**remote\_server\_old\_ip\_address**—Old IP address of the remote server

**remote\_server\_new\_ip\_address**—New IP address of the remote server

#### **Requirements**

Level privilege: 1

Command privilege level: 1

Allowed during upgrade: No

#### **Example**

```
admin:utils uccx modify remote_IPAddress 10.76.253.82 10.76.253.83
 Old Remote IP Address: 10.76.253.82
New Remote IP Address: 10.76.253.83
This command should be executed only in case you are changing IP Address of remote
server.
Are you sure you want to run this command?
Continue (y/n)?y
 Command successful.
```
### **utils uccx modify remote\_hostname**

This command is available only in the High Availability deployment of Unified CCX. This command updates hostname of remote node in the server. Use this command during hostname change of remote node.

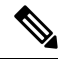

**Note**

Use this command only when the hostname of the other node is changed.

After you run this command, reboot the Unified CCX server and restart all the Unified CCX services.

**Command syntax**

**utilsuccx modify remote\_hostname < remote\_server\_old\_hostname> <remote\_server\_new\_hostname>**

**Arguments**

**remote\_server\_new\_hostname**—New hostname of the remote server

**remote** server old hostname—Old hostname of the remote server

#### **Requirements**

Level privilege: 1

Command privilege level: 1

Allowed during upgrade: No

```
admin:utils uccx modify remote_hostname uccx-node-1 uccx-node-2
Old Remote Hostname: uccx-node-1
New Remote Hostname: uccx-node-2
```

```
This command should be executed only in case you are changing Host name of remote
server.
Are you sure you want to run this command?
Continue (y/n)?y
Command Successful.
```
### **utils uccx database forcedatasync**

This command gets the data from the other node in the cluster, effectively overwriting the data on this node.

**Command syntax utils uccx database forcedatasync Arguments** None **Options** None **Requirements** Level privilege: 1 Command privilege level: 0 Allowed during upgrade: No **Example** admin: utils uccx database forcedatasync

Are you sure you want to overwrite the local database?  $(y/n)$ .

### **utils uccx setuppubrestore**

This command sets up a passwordless communication between Unified CCX cluster nodes. Passwordless communication is required to perform the restore operation. Execute this command only on the subscriber node. Use this command while running restore using the "Publisher Only" option.

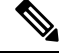

**Note** This command is available only in high availability mode.

**Command syntax utils uccx setuppubrestore**

Command successful.

**Example**

admin:utils uccx setuppubrestore

### **utils uccx dbreplication setup**

This command is available only in the High Availability deployment of Unified CCX. This command is used to set up database replication. The command can be executed on any node and it sets up database replication in the cluster.

#### **Command syntax**

**utils uccx dbreplication setup**

#### **Options**

**Page**—Displays the output one page at a time

#### **Requirements**

Level privilege: 1

Command privilege level: 1

Allowed during upgrade: No

#### **Example**

```
admin:utils uccx dbreplication setup
The DB replication for the UCCX cluster has been setup.
```
### **utils uccx dbreplication status**

This command is available only in the High Availability deployment of Unified CCX. This command is used to check the Unified CCX database replication status.

#### **Command syntax**

**utils uccx dbreplication status**

#### **Options**

None

#### **Requirements**

Level privilege: 1

Command privilege level: 1

Allowed during upgrade: No

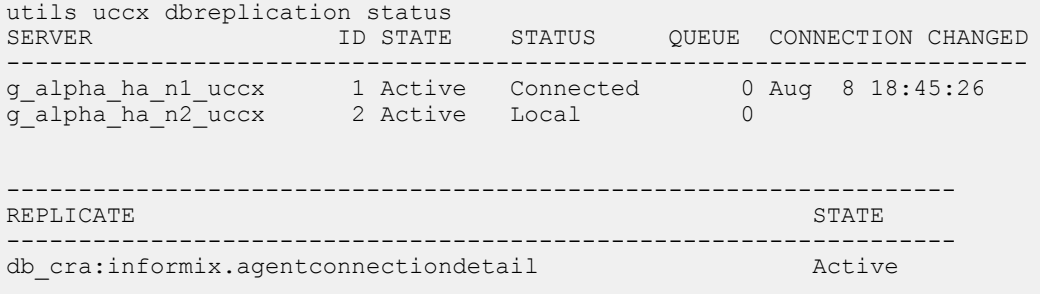

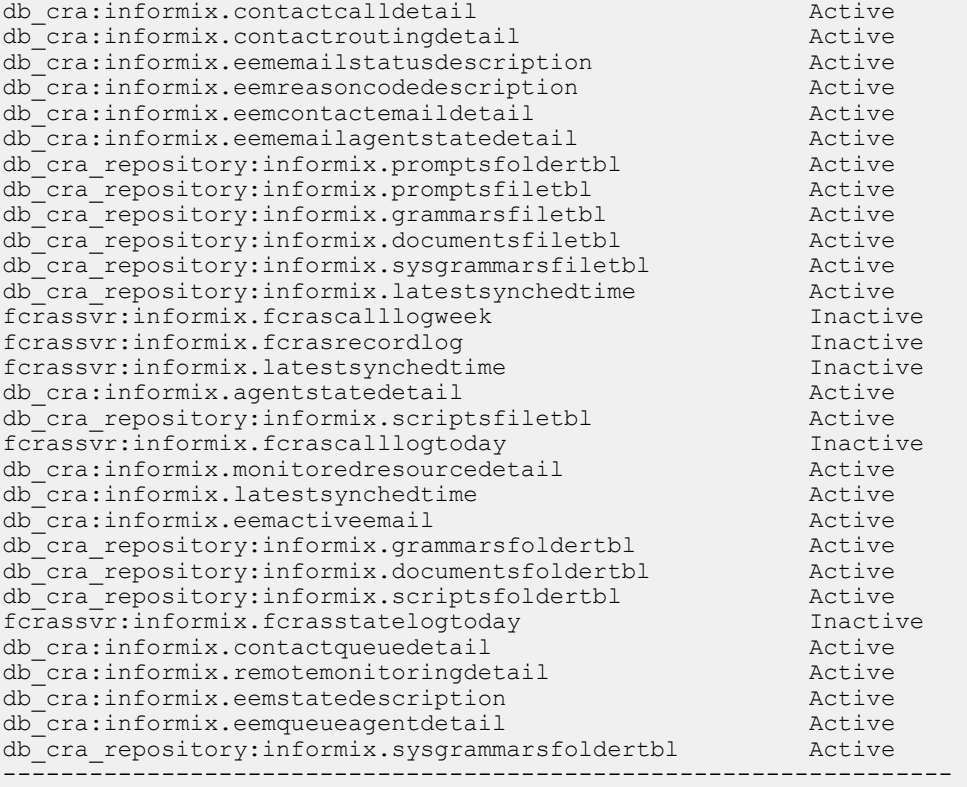

# **utils uccx dbreplication templatestatus**

This command is available only in the High Availability deployment of Unified CCX. This command is used to see the template status of the database replication.

#### **Command syntax**

**utils uccx dbreplication templatestatus**

**Options**

**Page**—Displays the output one page at a time

#### **Requirements**

Level privilege: 1

Command privilege level: 1

Allowed during upgrade: No

```
admin:utils uccx dbreplication templatestatus
The DB replication templatestatus is as follows.
```
### **utils uccx dbreplication repair**

This command is available only in the High Availability deployment of Unified CCX. You can run this command on any node. This command repairs mismatched data between cluster nodes; it does not repair replication setup. The command initiates the repair, which executes in the background. To monitor the status of the repair process, the user must go to the data store control center in Serviceability Administration. For more information, see the *Cisco Unified Serviceability Administration Guide* available at: [https://www.cisco.com/c/en/us/support/unified-communications/unified-communications-manager-callmanager/](https://www.cisco.com/c/en/us/support/unified-communications/unified-communications-manager-callmanager/products-maintenance-guides-list.html) [products-maintenance-guides-list.html.](https://www.cisco.com/c/en/us/support/unified-communications/unified-communications-manager-callmanager/products-maintenance-guides-list.html)

#### **Command syntax**:

**utils uccx dbreplication repair [database\_name]|all**

#### **Arguments**

**[database\_name]|all—(Mandatory) Database\_name, which database to repair replication on. (Argument)** all—Fix replication on all nodes.

#### **Options**

**Page**—Displays the output one page at a time

#### **Requirements**

Level privilege: 1

Command privilege level: 1

Allowed during upgrade: No

#### **Example**

```
admin:utils uccx dbreplication repair all
Repair has been initiated in the background...
Please go to Data Control Center in Serviceability Admin to monitor the status
of the repair.
```
### **utils uccx dbreplication start**

This command is available only in the High Availability deployment of Unified CCX. This command is used to start the database replication. Run this command on any node to start database replication in the entire cluster.

#### **Command syntax**

**utils uccx dbreplication start**

**Options**

**Page**—Displays the output one page at a time

#### **Requirements**

Level privilege: 1

Command privilege level: 1

Allowed during upgrade: No

```
admin:utils uccx dbreplication start
The DB replication for the UCCX cluster has been started.
```
### **utils uccx dbreplication stop**

This command is available only in the High Availability deployment of Unified CCX. This command is used to stop database replication. Run this command on any node to stop database replication in the entire cluster.

**Command syntax**

**utils uccx dbreplication stop**

**Options**

**Page**—Displays the output one page at a time

#### **Requirements**

Level privilege: 1

Command privilege level: 1

Allowed during upgrade: No

#### **Example**

```
admin:utils uccx dbreplication stop
The DB replication for the UCCX cluster has been stopped.
```
## **utils uccx dbreplication reset**

This command is available only in the High Availability deployment of Unified CCX. This command is used to reset the database replication. Resetting replication involves the following activites, in the same order, and is equivalent to the commands presented in parentheses.

- Remove database replication (utils uccx dbreplication teardown)
- Setup database replication (utils uccx dbreplication setup)
- Initiate a data repair process for all the databases (utils uccx dbreplication repair all)

#### **Command syntax**

#### **utils uccx dbreplication reset**

**Options**

**Page**—Displays the output one page at a time

#### **Requirements**

Level privilege: 1

Command privilege level: 1

Allowed during upgrade: No

```
admin:utils uccx dbreplication reset
The DB replication for the UCCX cluster has been reset.
```
### **utils uccx dbreplication teardown**

This command is available only in the High Availability deployment of Unified CCX. This command is used to remove the database replication. Running this command on any node with the cluster removes database replication between all nodes.

#### **Command syntax**

**utils uccx dbreplication teardown**

**Options**

**page**—Displays the output one page at a time

#### **Requirements**

Level privilege: 1

Command privilege level: 1

Allowed during upgrade: No

#### **Example**

```
admin:utils uccx dbreplication teardown
The DB replication for the UCCX cluster has been teardown.
```
# **Cisco Finesse Commands**

### **utils reset\_3rdpartygadget\_password**

Run this command to set or reset the password of the 3rdpartygadget account (where password is the new password for the account).

Use the 3rdpartygadget account to upload third-party gadgets to the Cisco Unified CCX Server so that you can use the gadgets from Cisco Finesse. Before you use this account, you must set the password.

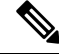

The password length must be between 5 and 32 characters long and must not contain spaces or double quotes. **Note**

**Command syntax**

**utils reset\_3rdpartygadget\_password**

#### **Requirements**

Level privilege: 1

Command privilege level: 1

Allowed during upgrade: No

```
admin: utils reset 3rdpartygadget password
New Password:
Confirm New Password:
Updating password for 3rdpartygadget...
Password updated successfully.
admin
```
**Note** Password values entered by the user is not echoed on the console.

### **Cisco Finesse Trace Logging**

Use the following commands to toggle trace logs for Cisco Finesse, enable trace logs for Finesse IPPA, and enable debug logs for realm.

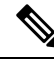

**Note**

Enabling trace logging may cause an overload in the system and must be used for debugging purposes only.

#### • **utils finesse trace enable**

This command allows you to:

- Enable trace logs for Cisco Finesse.
- Turn on command dispatcher logs.
- Enable trace logs for Finesse IPPA.
- Enable debug logs for Realm.

#### • **utils finesse trace disable**

This command allows you to:

- Disable trace logs for Cisco Finesse.
- Turn off command dispatcher logs.
- Disable trace logs for Finesse IPPA.
- Disable debug logs for Realm.

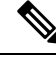

After execution of each command, wait for 60 seconds for the changes to take effect. **Note**

• **utils finesse trace status**

This command allows you to displays status as:

- Enabled When all four actions are enabled.
- Disabled When all four actions are disabled.

If all actions are not enabled or disabled, a warning message is displayed.

## **Cisco Finesse Toaster Notifications**

Toaster notifications are enabled by default after a fresh installation of Cisco Finesse. Use the following CLI commands to disable, enable, and check the status of the toaster notifications:

• **utils finesse toaster enable [closeTimeout]:** Enable Cisco Finesse toaster notification.

While enabling toaster notification, use the **closeTimeout** parameter (timeout in seconds) to set the time interval after which toaster automatically closes. If no parameter is specified, timeout is set to 8 seconds by default. The valid range for timeout activity is between 5-15 seconds. The browser must be refreshed for timeout changes to take effect.

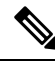

**Note**

The configured timeout for browser notifications depends on the operating system and browser settings. The timeout value is honored in Chrome browser in Windows OS. However, the other supported browsers do not honor the configured notification timeout value consistently.

- **utils finesse toaster disable:** Disable Cisco Finesse toaster notification.
- **utils finesse toaster status:** Display the status (enable or disable) of the Cisco Finesse toaster notification.

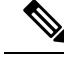

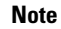

**Note** Cisco Finesse toaster notifications do not work with Internet Explorer browser.

### **Cisco Finesse IPPA Inactivity Timeout**

Use the following CLI commands to enable or disable the Inactivity Timeout feature in Cisco Finesse IPPA. You must either disable the Cisco Finesse Inactivity Timeout feature or increase the timeout in the range of 120 seconds to one day (in seconds) so that the Finesse IPPA agent does not get logged out of Cisco Finesse IPPA if the agent is on any other screen:

• **utilsfinesse ippa\_inactivity\_timeout enable:** To enable CiscoFinesse IPPA Inactivity Timeout feature.

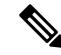

The default time set for Cisco Finesse IPPA Inactivity Timeout is 120 seconds. **Note**

• utils finesse ippa\_inactivity\_timeout disable: To disable Cisco Finesse IPPA Inactivity Timeout feature.

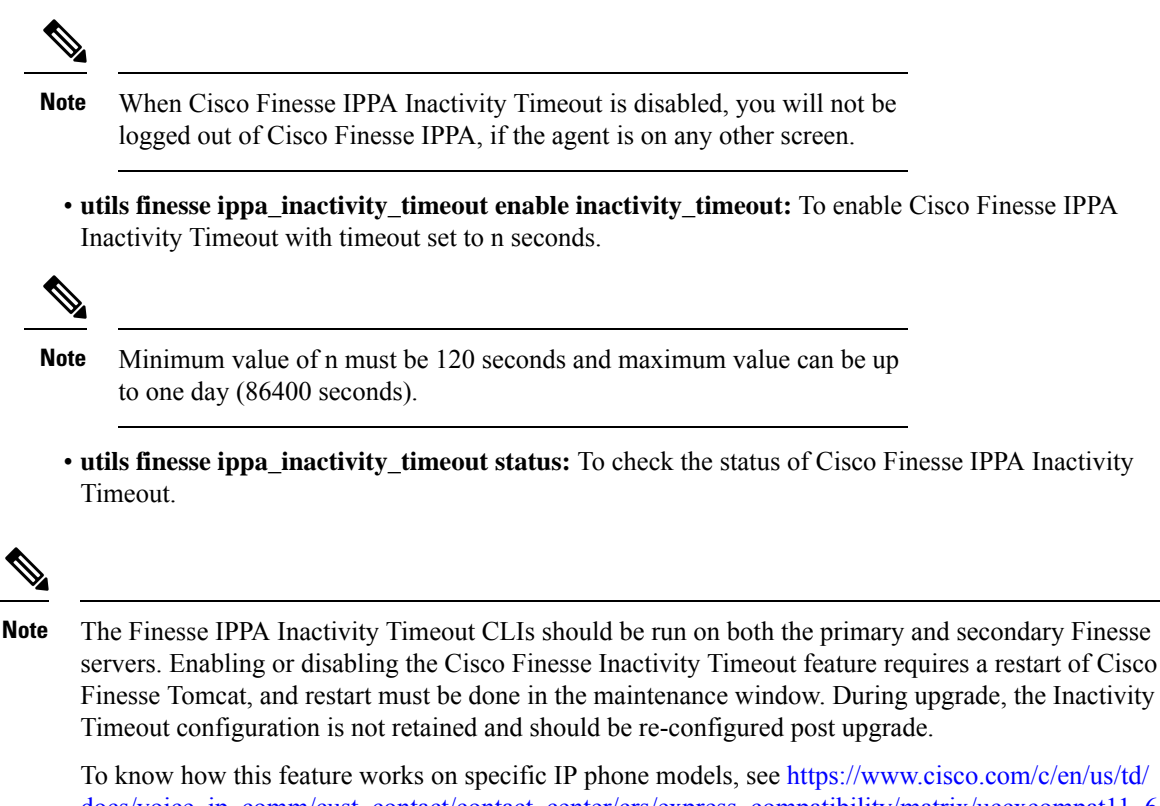

[docs/voice\\_ip\\_comm/cust\\_contact/contact\\_center/crs/express\\_compatibility/matrix/uccxcompat11\\_6\\_](https://www.cisco.com/c/en/us/td/docs/voice_ip_comm/cust_contact/contact_center/crs/express_compatibility/matrix/uccxcompat11_6_1.html#Client_Operating_System) [1.html#Client\\_Operating\\_System](https://www.cisco.com/c/en/us/td/docs/voice_ip_comm/cust_contact/contact_center/crs/express_compatibility/matrix/uccxcompat11_6_1.html#Client_Operating_System)

# **Cisco Unified Intelligence Center Commands**

## **show cuic component-status**

This command showsthe status of the Unified Intelligence Center components. The *Component name* parameter is mandatory.

#### **Command syntax**

**show cuic component-status** *Component name*

#### **Component name**

- **CuicStatus**—Shows status of Unified Intelligence Center web engine and the DB replication
- **DBRepStatus**—Shows status of database replication on this node
- **DBStatus**—Shows the database status
- **SchedulerStatus**—Shows status of the report scheduler

#### **Requirements**

Level privilege: 0

Command privilege level: 0

Allowed during upgrade: No

#### **Example**

admin:show cuic component-status EmailStatus

### **show cuic properties**

This command shows information about Cisco Unified Intelligence Center properties.

#### **Command syntax**

**show cuic properties [options]**

#### **Options**

- **host-to-ip**—Current host-to-IP translation for the Cisco Unified Intelligence Center databases in the cluster
- **http-enabled**—Displaysthe value *on* or *off* depending on the current value that isset for the http-enabled property
- **purge-retention**—Number of days data is retained in the Cisco Unified Intelligence Center database before it is purged
- **purge-time**—Time of day and the regular interval in minutes when the Cisco Unified Intelligence Center database is purged
- **session-timeout**—Session timeout for the Cisco Unified Intelligence Center web applications

#### **Requirements**

Level privilege: 0

Command privilege level: 0

Allowed during upgrade: Yes

#### **Example**

```
admin:show cuic properties purge-retention
purge_retention
===============
1
```
### **show cuic tech**

### **Command syntax**

This command provides technical details on the Cisco Unified Intelligence Center setup, such as database tables, triggers, procedures and so on.

#### **show cuic tech procedures**

This command displays the stored procedures in use for the database.

#### **show cuic tech systables**

This command displays the names of all the tables in the Unified Intelligence Center database.

#### **show cuic tech dbschema**

This command displays the database schema in a CSV file. This displays output to a .csv file.

#### **show cuic tech table table\_name**

The command shows the contents of a table on the Unified Intelligence Center database. This displays output to a .out file.

#### **show cuic tech triggers**

This command displays Unified Intelligence Center table names and the triggers associated with those tables.

#### **show cuic tech table cuicreport**

This command redirects the contents of the specified database table into a file.

#### **Requirements**

Level privilege: 1

Command privilege level: 1

Allowed during upgrade: No

```
admin:show cuic tech dbschema
     --------show cuic tech dbschema--
Database schema
Output is in /cm/trace/dbi/dbSchema1331705967878.csv
Use "file view activelog/cm/trace/dbi/dbSchema1331705867878.csv" command to see
output
```

```
admin:show cuic tech systables
--------Show cuic tech system tables-----------
SYSTEM TABLES
tabname
==================
GL_COLLATE
GL_CTYPE
VERSION
cdr_deltab_000657
cdr_deltab_000658
cdr_deltab_000659
cdr_deltab_000660
cdr_deltab_000661
cdr<sub>deltab</sub> 000662cdr_deltab_000663
cdr_deltab_000664
cdr_deltab_000665
cdr_deltab_000666
cdr<sub>deltab</sub> 000667cdr_deltab_000668
cdr_deltab_000669
cdr_deltab_000670
cdr_deltab_000671
cdr_deltab_000672
```

```
cdr_deltab_000673
cdr_deltab_000674
admin:show cuic tech table ?
Syntax:
  show cuic tech table table name
   table name mandatory table name
admin:show cuic tech triggers
-------------show cuic tech triggers------
Triggers
tablename trigger
===========================================
cuiccategory bir del category
cuiccategory trins category
cuiccategory tr_upd_category
cuiccollection tr del collection
cuiccollection tr<sup>ins</sup>collection
cuiccollection tr upd collection
cuicdashboard tr<sup>deldashboard</sup>
cuicdashboard tr_ins_dashboard
cuicdashboard trupd<sup>-</sup>dashboard
cuicdashboard<br>cuicdatasource tr_del_datasource
cuicdatasource but trains datasource
cuicdatasource trupd_datasource
cuicreport tradel report
cuicreport tr ins report
cuicreport traupd report
cuicreportdefinition tr_del_reportdefinition
cuicreportdefinition tr_ins_reportdefinition
cuicreportdefinition tr_upd_reportdefinition
cuicuser tr_upd_userdefaultgroup<br>cuicvaluelist trdel valuelist
                   tr<sup>del</sup>valuelist
cuicvaluelist tr_ins_valuelist
```
### **show cuic trace**

This command shows the log level and trace masks of the given subsystem. If the logging level is set to DEBUG, the trace mask is displayed. If the logging level is set to INFO, the trace masks are not displayed.

The command is case sensitive and can only be run on the Controller node.

To set traces on the member nodes, use the Operations Console command **Device Management > Log And Trace Settings**.

#### **Command syntax**

**show cuic trace cuicserver [options]**

#### **Options**

This consists of the subsystems of Unified Intelligence Center. The various subsystems available are:

- CUIC
- Infrastructure
- CUIC\_MODEL\_OBJECTS
- CUIC\_DATA\_PROCESSING
- CUIC\_SECURITY
- CUIC\_DISPLAY
- CUIC\_MIGRATION
- CUIC\_USER\_HISTORY
- CUIC\_JSP
- CUIC\_STATISTICS

#### **Requirements**

Level privilege: 0

Command privilege level: 0

Allowed during upgrade: No

**Example**

```
admin:show cuic trace cuicserver Infrastructure
Log levels are not set - assumed to be Basic
Since log level is basic trace masks are not in effect for Infrastructure
```
### **set cuic properties**

Use these commands to set values for the Cisco Unified Intelligence Center database and session timeout.

**Command syntax**

**set cuic properties host-to-ip**

#### **Parameter**

**host**—Enter the value for the host DNS name for the server, as displayed on the Data Sources interface

**ip\_adddress**—Enter the IP address of the server for the historical or real-time database

#### **Command Syntax**

**set cuic properties session-timeout**

#### **Parameter**

**#numberofSeconds**—This command sets the session timeout for the Cisco Unified Intelligence Center Reporting web application. The default is 14,400 seconds (4 hours).

**Example**

admin:set cuic properties session-timeout 1900 Value has been successfully set

## **unset cuic properties**

Use this command to unset the translation of host-to-IP hostname.
Ш

**Command syntax unset cuic properties host-to-ip [hostname] Requirements** Level privilege: 0 Command privilege level: 0 Allowed during upgrade: Yes **Example**

admin:unset cuic properties host-to-ip ccxbox1

## **set cuic syslog**

**Command syntax**

**set cuic syslog [disable|enable]**

**Options**

- **disable**—To disable Cisco Unified Intelligence Center application remote syslogs
- **enable**—To enable Cisco Unified Intelligence Center application remote syslogs

#### **Requirements**

Level privilege: 0

Command privilege level: 0

Allowed during upgrade: Yes

#### **Example**

admin:set cuic syslog enable

### **set cuic trace**

Use these commands to set or change the log levels and trace setting for the subsystems of two server processes (cuicserver and oampserver) to basic or detailed.

Use these commands to set or change the log levels and trace setting for the subsystems of the cuicserver process to basic or detailed.

### **Command Syntax**

**set cuic trace basic** *cuicserver [subsystem] none* **set cuic trace basic** *oampserver [subsystem] none* **set cuic trace infrastructure** *cuicserver [subsystem] [TRACE\_FLAGS | none]* **set cuic trace infrastructure** *oampserver [subsystem] [TRACE\_FLAGS | none]* **set cuic trace subsystem** *cuicserver [subsystem] [trace\_mask1 trace\_mask2]* **set cuic trace subsystem** *oampserver [subsystem] [trace\_mask1 trace\_mask2]*

For cuicserver, the valid subsystems are:

- Infrastructure
- CUIC
- CUIC\_MODEL\_OBJECTS
- CUIC\_DATA\_PROCESSING
- CUIC\_SECURITY
- CUIC\_DISPLAY
- CUIC\_MIGRATION
- CUIC\_USER\_HISTORY
- CUIC\_JSP
- CUIC\_STATISTICS

For oampserver, the valid subsystems are:

- Infrastructure
- OAMP\_BO
- OAMP
- WSM\_BO

Detailed log levels are set by enabling trace flags, which allows debug statements to appear in the logs. You can control debug tracing for specific functionalities (specified in the TRACE flag name), within specific subsystem components.

*basic* indicates to set a basic level of tracing. With this setting, messages and warnings are displayed.

*detailed* indicates to set a debug level and allows you to turn on tracing for specific components.

*subsystem* indicates the subsystem you are setting and displays the list of all valid subsystems.

*none* indicates that you do not want to set a flag for tracing.

### **Requirements**

Level privilege: 1

Command privilege level: 1

Allowed during upgrade: Yes

**Example**

```
admin:set cuic trace basic cuicserver CUIC_SECURITY
Log level updated successfully. Trace masks are cleared
```
## **utils cuic purge**

**Command Syntax**

**utils cuic purge**

This command runs a manual purge of the cuic database tables. You might do this if you receive an alert that the database is nearing capacity and you do not want to wait for the daily automatic purge.

The tables purged are:

- CuicDataSetInfo
- CuicDataSet
- CuicReportDefinitionFilter
- CuicReportDefinitionFilterField
- CuicReportDefinitionFilterParameter
- CuicCollection
- CuicCollectionValue

This command prompts for the password of the administration user. When the password is confirmed, the purge runs immediately.

#### **Options**

None

### **Requirements**

Level privilege—1

Command privilege level—1

Allowed during upgrade—Yes

### **Example**

```
admin:utils cuic purge
Executed Purge Sucessfully
```
## **utils cuic user make-admin [user-name]**

In Single Sign-On (SSO) mode the **Application User** created during installation will not be able to access the Cisco Unified Intelligence Center application with administrator privileges. To enable the Cisco Unified CCX Administrator to have administrator privileges in Cisco Unified Intelligence Center as well, assign reporting capability first and then run this command to make this user the administrator.

After the Unified Intelligence Center user is made an Administrator using this CLI, this user looses Unified Intelligence Center Administrator capabilities after the upgrade.

Thus, this user would not be able to view all the reports that were available to view before the upgrade. The user would have access to reports based on the assigned role (Agent or Supervisor) and not as an Administrator. You must execute this CLI after the upgrade such that the user is made the Unified Intelligence Center Administrator.

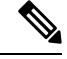

**Note** The domain must always be, **UCCX**.

In an HA deployment, the Cisco Unified Intelligence Center Reporting Service must be restarted on both the nodes.

### **Command Syntax**

#### **utils cuic user make-admin [user-name]**

Tip: User name should be the complete user name, including the prefix, as listed in Cisco Unified Intelligence Center User List page.

#### **Options**

None

#### **Example**

```
admin:utils cuic user make-admin UCCX\ABCD
Command executed successfully.
```
# **utils cuic cluster show**

This command shows the current cluster mode enabled on this node and the other member details.

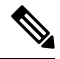

The member details are available only in the TCP/IP mode. The member details displayed are of the configured members and does not represent the cluster in real-time. **Note**

**Command Syntax utils cuic cluster show**

## **utils cuic cluster mode**

This command is used to switch the CUIC cluster join configuration from Multicast to TCP/IP and vice versa.

After changing the cluster mode in all the nodes, restart "Cisco Unified Intelligence Center Reporting Service " in all the nodes starting from the publisher sequentially. **Note**

**Command Syntax utils cuic cluster mode**

# **utils cuic cluster refresh**

This command refreshes the cluster node information only when executed in the TCP/IP mode and must be executed when there is an addition or deletion of nodes to the CUIC cluster.

 $\mathbf I$ 

**Command Syntax utils cuic cluster refresh**

 $\mathbf I$